### Dell Vostro V131 Ägarens handbok

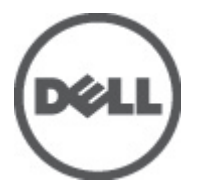

Regleringsmodell P18S Regleringstyp P18S001

## <span id="page-1-0"></span>Upplysningar och varningar

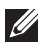

OBS: Ger viktig information som kan hjälpa dig att få ut mer av datorn.

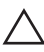

CAUTION: Ger information om risk för skador på maskinvaran eller dataförlust som kan uppstå om anvisningarna inte följs.

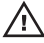

VARNING: En varning signalerar risk för egendomsskada, personskada eller dödsfall.

#### Informationen i det här dokumentet kan komma att ändras utan föregående meddelande. **©** 2011 Dell Inc. Med ensamrätt.

Återgivning av dessa material i någon form utan skriftligt tillstånd från Dell Inc. är strängt förbjuden.

Varumärken som återfinns i denna text: Dell™, DELL-logotypen, Dell Precision™, Precision ON™, ExpressCharge™, Latitude™, Latitude ON™, OptiPlex™, Vostro™ och Wi-Fi Catcher™ är varummärken som tillhör Dell Inc. Intel®, Pentium®, Xeon®, Core™, Atom™, Centrino® och Celeron® är registrerade varumärken eller varumärken som tillhör Intel Corporation i USA och andra länder. AMD® är ett registrerat varumärke och AMD Opteron™, AMD Phenom™, AMD Sempron™, AMD Athlon™, ATI Radeon™ och ATI FirePro™ är varumärken som tillhör Advanced Micro Devices, Inc. Microsoft®, Windows®, MS-DOS®, Windows Vista®, Windows Vista-startknappen och Office Outlook® är antingen varumärken eller registrerade varumärken som tillhör Microsoft i USA och/eller andra länder. Blu-ray Disc™ är ett varumärke som tillhör Blu-ray Disc Association (BDA) och är licensierad för användning på skivor och i spelare. Bluetooth®-ordmärket är ett registrerat varumärke som tillhör Bluetooth® SIG, Inc. och används av Dell Inc. under licens. Wi-Fi® är ett registrerat varumärke som tillhör Wireless Ethernet Compatibility Alliance, Inc.

Övriga varumärken kan användas i dokumentet som hänvisning till antingen de enheter som gör anspråk på varumärkena eller deras produkter. Dell Inc. frånsäger sig allt ägarintresse av andra varumärken än sina egna.

 $2011 - 8$ 

Rev. A00

## Innehåll

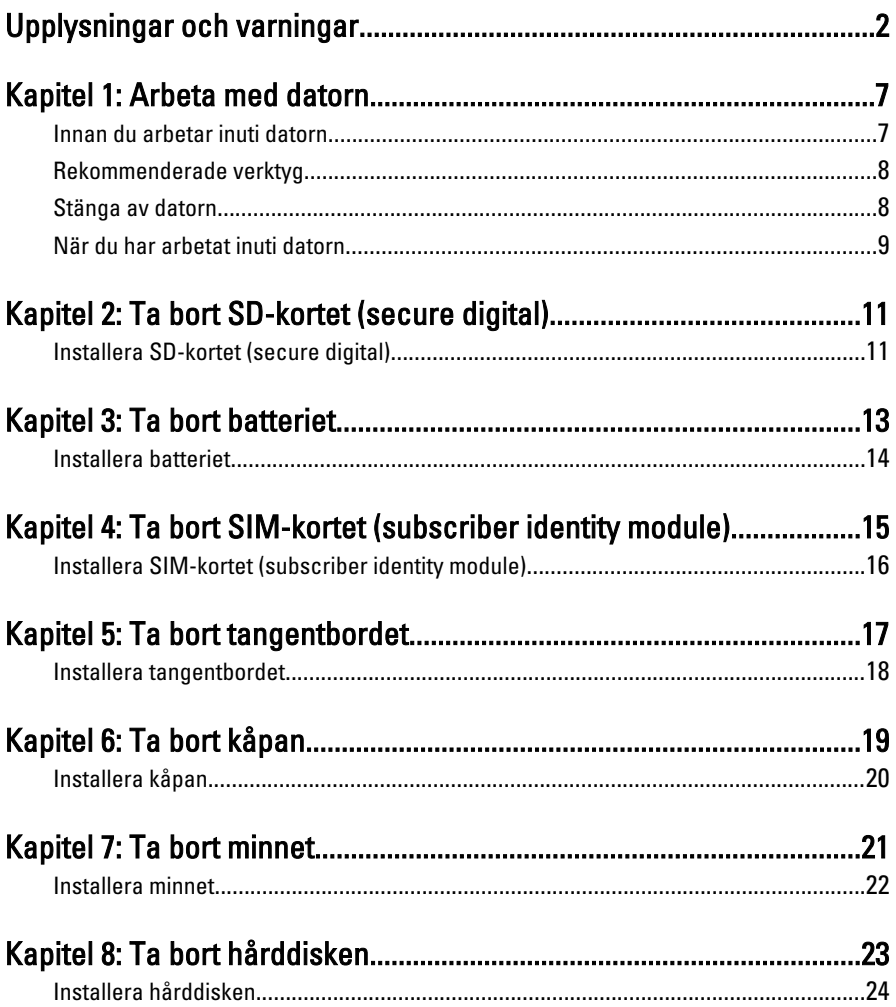

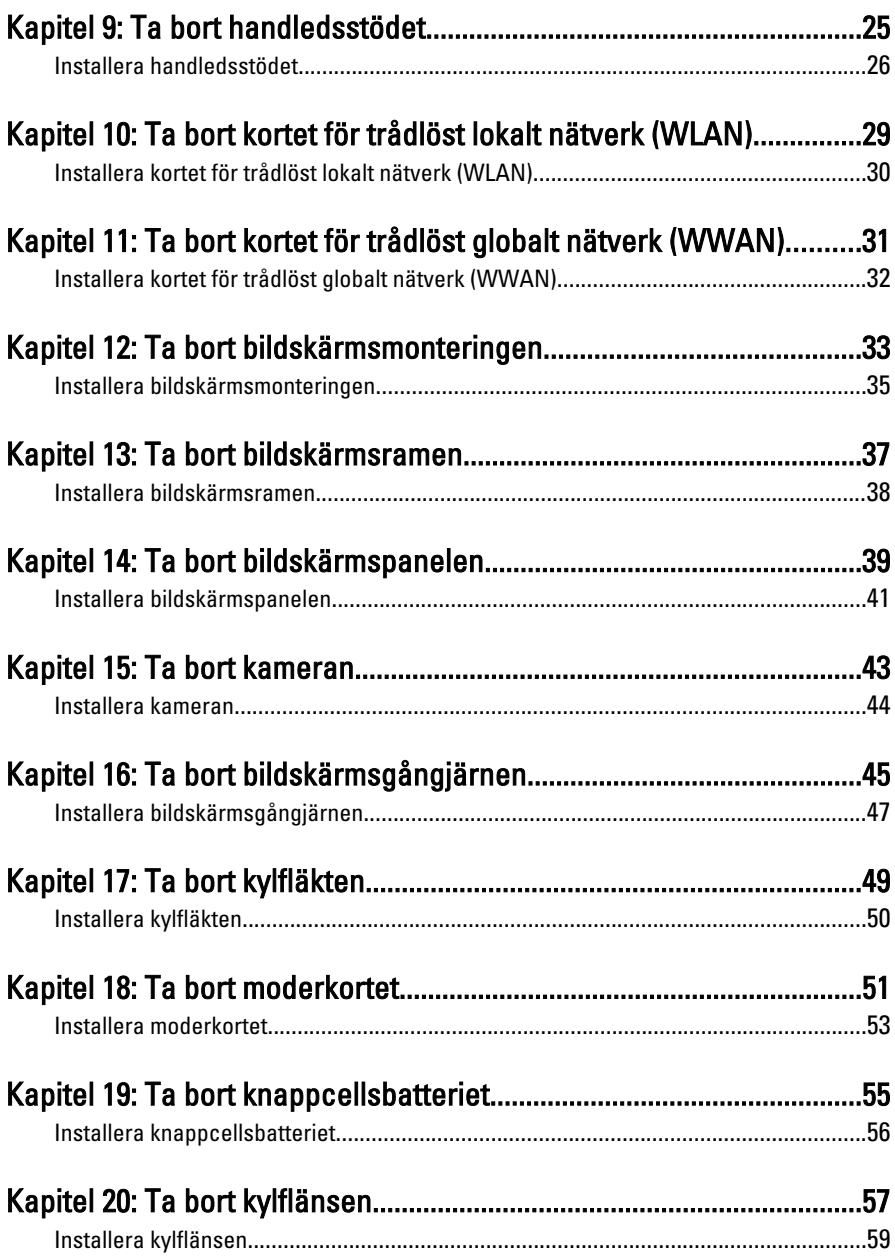

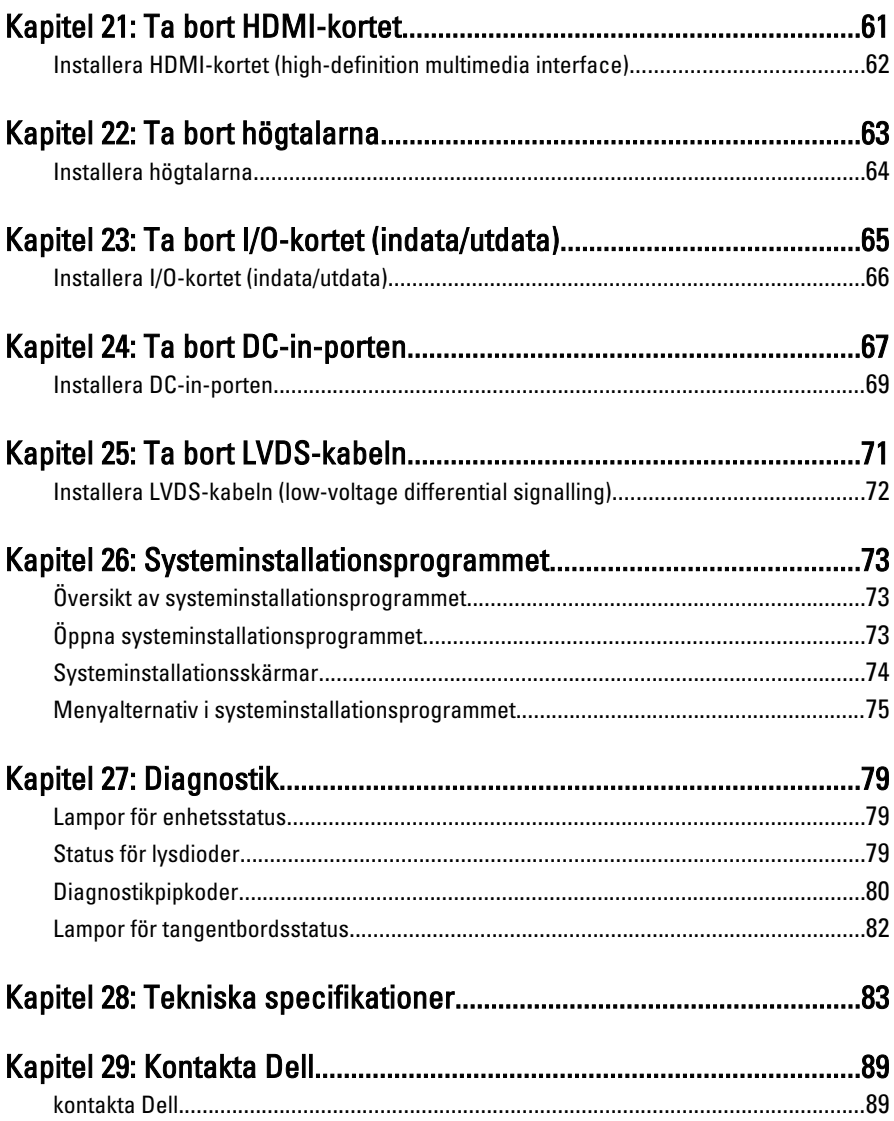

### <span id="page-6-0"></span>Arbeta med datorn 1

### Innan du arbetar inuti datorn

Följ säkerhetsanvisningarna nedan för att skydda dig och datorn mot potentiella skador. Om inget annat anges förutsätts i varje procedur i det här dokumentet att följande villkor har uppfyllts:

- Du har utfört stegen i Arbeta inuti datorn.
- Du har läst säkerhetsinformationen som medföljde datorn.
- En komponent kan ersättas eller om du köper den separat monteras i omvänd ordning jämfört med borttagningsproceduren.

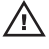

**VARNING: Innan du utför något arbete inuti datorn ska du läsa** säkerhetsanvisningarna som medföljde datorn. Mer säkerhetsinformation finns på hemsidan för regelefterlevnad på www.dell.com/regulatory\_compliance.

CAUTION: Många reparationer får endast utföras av behörig tekniker. Du bör bara utföra felsökning och enkla reparationer som beskrivs i produktdokumentationen eller instruerats av supportteamet online eller per telefon. Skada som uppstår p.g.a. service som inte godkänts av Dell täcks inte av garantin. Läs och följ säkerhetsanvisningarna som medföljer produkten.

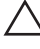

CAUTION: Undvik elektrostatiska urladdningar genom att jorda dig själv. Använd ett antistatarmband eller vidrör en omålad metallyta (till exempel en kontakt på datorns baksida) med jämna mellanrum.

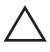

 $\bigwedge$   $\;$  CAUTION: Hantera komponenter och kort varsamt. Rör inte komponenterna eller kontakterna på ett kort. Håll kortet i kanterna eller i metallfästet. Håll alltid en komponent, t.ex. en processor, i kanten och aldrig i stiften.

CAUTION: När du kopplar bort en kabel ska du alltid dra i kontakten eller i dess dragflik, inte i själva kabeln. Vissa kablar har kontakter med låsflikar. Tryck i så fall in låsflikarna innan du kopplar ur kabeln. Dra isär kontakterna rakt ifrån varandra så att inga kontaktstift böjs. Se även till att båda kontakterna är korrekt inriktade innan du kopplar in kabeln.

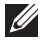

OBS: Färgen på datorn och vissa komponenter kan skilja sig från de som visas i det här dokumentet.

För att undvika att skada datorn ska du utföra följande åtgärder innan du börjar arbeta i den.

- <span id="page-7-0"></span>1. Se till att arbetsytan är ren och plan så att inte datorkåpan skadas.
- 2. Stäng av datorn (se Stänga av datorn).
- 3. Om datorn är ansluten till en dockningsenhet (dockad) som en mediabas (tillval) eller ett extrabatteri (tillval) kopplar du bort den.

#### $\triangle$  CAUTION: Nätverkskablar kopplas först loss från datorn och sedan från nätverksenheten.

- 4. Koppla bort alla externa kablar från datorn.
- 5. Koppla loss datorn och alla anslutna enheter från eluttagen.
- 6. Stäng skärmen och lägg datorn upp och ned på en plan yta.
- **OBS:** När du ska utföra service på datorn måste du först ta ut huvudbatteriet. I annat fall kan moderkortet skadas.
- 7. Ta bort huvudbatteriet.
- 8. Vänd datorn rätt.
- 9. Öppna skärmen.
- 10. Tryck på strömbrytaren så att moderkortet jordas.

CAUTION: Undvik elektriska stötar genom att alltid koppla loss datorn från eluttaget innan du öppnar skärmen.

- $\triangle$  CAUTION: Jorda dig genom att röra vid en omålad metallyta, till exempel metallen på datorns baksida, innan du vidrör något inuti datorn. Medan du arbetar bör du med jämna mellanrum röra vid en olackerad metallyta för att avleda statisk elektricitet som kan skada de inbyggda komponenterna.
- 11. Ta bort installerade ExpressCard-kort och smartkort från deras fack.

### Rekommenderade verktyg

Procedurerna i detta dokument kan kräva att följande verktyg används:

- Liten spårskruvmejsel
- Stjärnskruvmejsel storlek 0
- Stjärnskruvmejsel storlek 1
- Liten plastrits
- CD-skiva med BIOS-uppdateringsprogram

#### Stänga av datorn

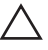

CAUTION: Undvik dataförlust genom att spara och stänga alla öppna filer och avsluta alla program innan du stänger av datorn.

- <span id="page-8-0"></span>1. Stäng av operativsystemet:
	- I Windows Vista:

Klicka på Start <sup>35</sup> och klicka sedan på pilen i det nedre högra hörnet av Start-menyn (se bilden nedan) och klicka sedan på Stäng av.

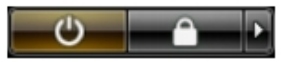

• I Windows XP: Klicka på Start  $\rightarrow$  Stäng av datorn  $\rightarrow$  Stäng av . Datorn stängs av när operativsystemets avstängningsprocedur är klar.

2. Kontrollera att datorn och alla anslutna enheter är avstängda. Om inte datorn och de anslutna enheterna automatiskt stängdes av när du avslutade operativsystemet så håller du strömbrytaren intryckt i ungefär 4 sekunder för att stänga av dem.

### När du har arbetat inuti datorn

När du har utfört utbytesprocedurerna ser du till att ansluta de externa enheterna, korten, kablarna osv. innan du startar datorn.

#### CAUTION: Undvik skada på datorn genom att endast använda batteriet som är utformat för den här Dell-datorn. Använd inte batterier som är utformade för andra Dell-datorer.

- 1. Anslut externa enheter som portreplikator, extrabatteri eller mediabas, och sätt tillbaka alla kort som ExpressCard-kort.
- 2. Anslut eventuella telefon- eller nätverkskablar till datorn.
- CAUTION: Anslut alltid nätverkskablar till nätverksenheten först och sedan till datorn.
- 3. Sätt tillbaka batteriet.
- 4. Anslut datorn och alla anslutna enheter till eluttagen.
- 5. Starta datorn.

# <span id="page-10-0"></span>Ta bort SD-kortet (secure digital) 2

- 1. Följ anvisningarna i *[Innan du arbetar inuti datorn](#page-6-0)*.
- 2. Tryck in SD-kortet för att lossa det från datorn.

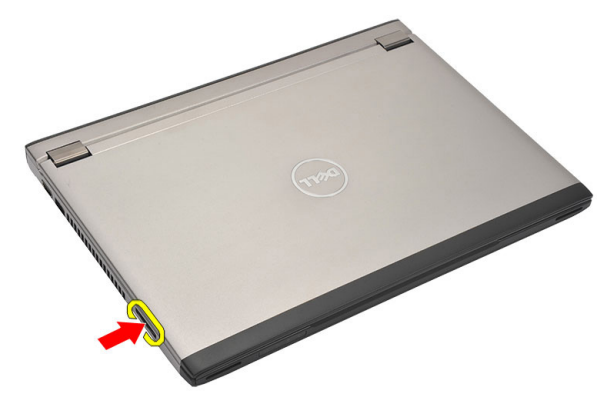

3. Ta tag i SD-kortet och dra utåt för att lossa det från datorn.

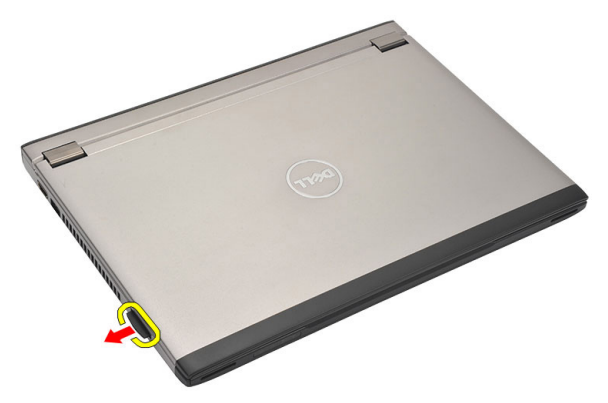

### Installera SD-kortet (secure digital)

- 1. Skjut in SD-kortet i kortplatsen och tryck in det tills det klickar på plats.
- 2. Följ anvisningarna i [När du har arbetat inuti datorn](#page-8-0).

### <span id="page-12-0"></span>Ta bort batteriet 3

- 1. Följ anvisningarna i *[Innan du arbetar inuti datorn](#page-6-0)*.
- 2. Ta bort [SD-kortet \(secure digital\)](#page-10-0).
- 3. Skjut på frigöringshakarna för att låsa upp batteriet.

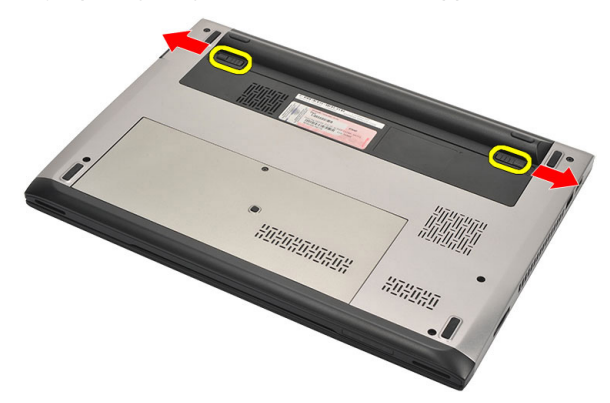

4. Ta bort batteriet från datorn.

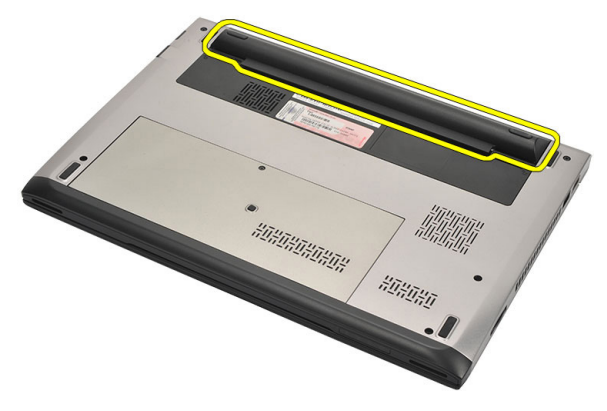

### <span id="page-13-0"></span>Installera batteriet

- 1. Sätt i batteriet i facket.
- 2. Skjut in batteriet i facket tills det klickar på plats.
- 3. Installera [SD-kortet \(secure digital\)](#page-10-0).
- 4. Följ anvisningarna i [När du har arbetat inuti datorn](#page-8-0).

## <span id="page-14-0"></span>Ta bort SIM-kortet (subscriber identity module) and the set of the set of the set of the set of the set of the set of the set of the set of t

- 1. Följ anvisningarna i *[Innan du arbetar inuti datorn](#page-6-0)*.
- 2. Ta bort [batteriet](#page-12-0).
- 3. Tryck in SIM-kortet för att lossa det från datorn.

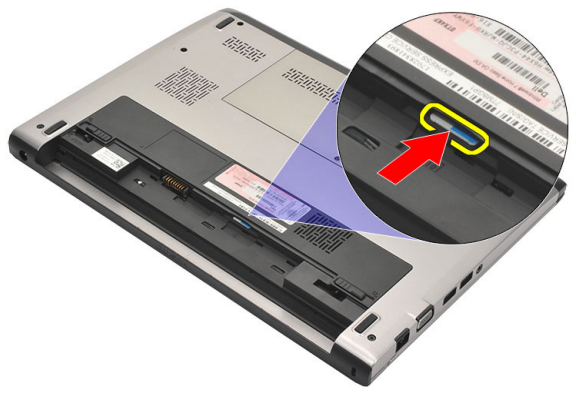

4. Ta tag i SIM-kortet och dra utåt för att lossa det från datorn.

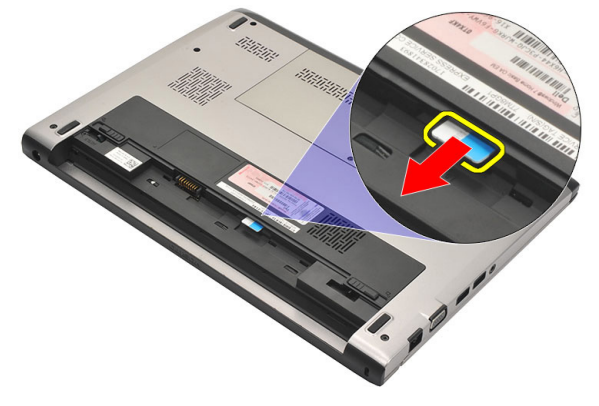

### <span id="page-15-0"></span>Installera SIM-kortet (subscriber identity module)

- 1. Sätt in SIM-kortet i kortplatsen.
- 2. Installera [batteriet](#page-13-0).
- 3. Följ anvisningarna i [När du har arbetat inuti datorn](#page-8-0).

## <span id="page-16-0"></span>Ta bort tangentbordet 5

- 1. Följ anvisningarna i *[Innan du arbetar med datorn](#page-6-0)*.
- 2. Ta bort *[batteriet](#page-12-0)*.
- 3. Bänd i tangentbordet med en plan skruvmejsel för att lossa hakarna som håller fast tangentbordet i datorn.

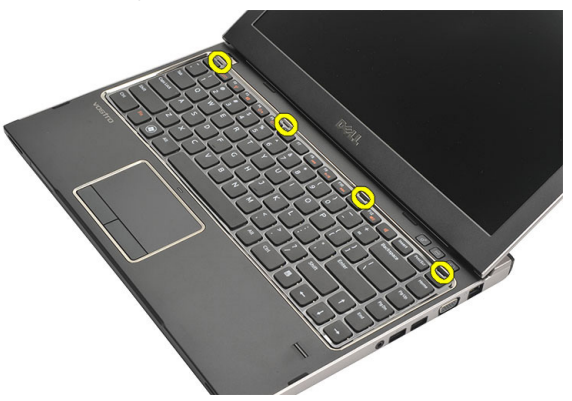

4. Vänd tangentbordet upp och ned och placera det på handledsstödet.

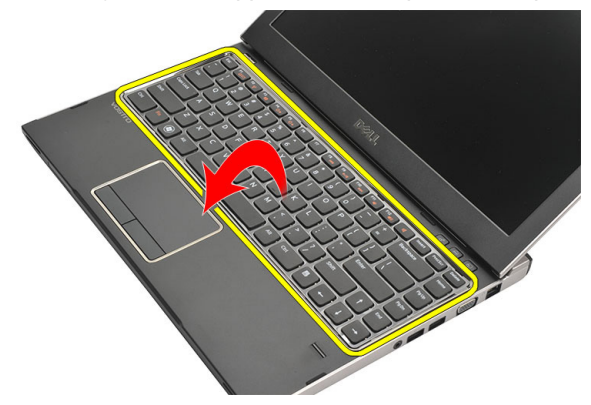

5. Lyft spännet för att frigöra tangentbordskabeln och koppla bort den från moderkortet.

<span id="page-17-0"></span>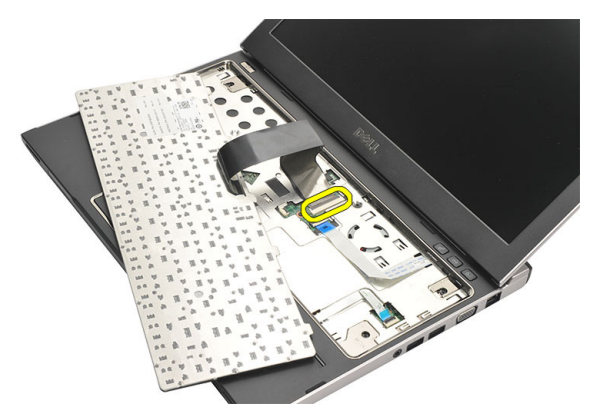

6. Lyft upp tangentbordet och ta bort det från datorn.

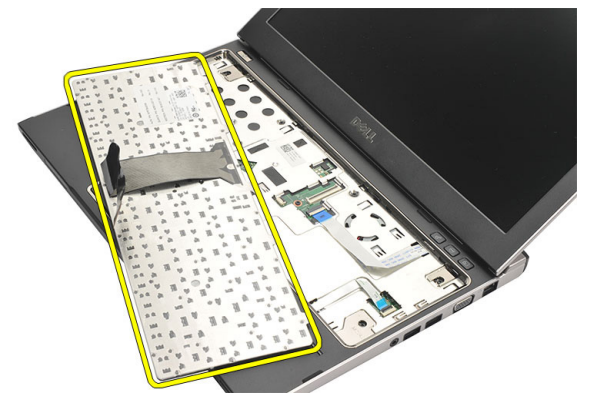

### Installera tangentbordet

- 1. Anslut tangentbordskabeln till moderkortet.
- 2. Sätt i tangentbordet i facket.
- 3. Tryck ned tangentbordet tills det klickar på plats i datorn.
- 4. Installera [batteriet](#page-13-0).
- 5. Följ anvisningarna i [När du har arbetat inuti datorn](#page-8-0).

## <span id="page-18-0"></span>Ta bort kåpan 6

- 1. Följ anvisningarna i *[Innan du arbetar med datorn](#page-6-0)*.
- 2. Ta bort *[batteriet](#page-12-0)*.
- 3. Ta bort skruven som håller fast kåpan i datorn.

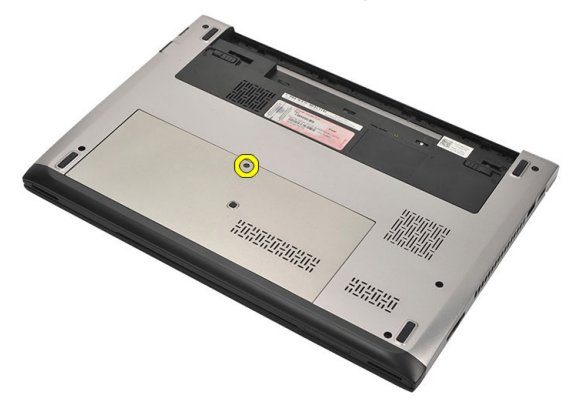

4. Skjut kåpan mot baksidan av datorn. Lyft upp den och ta bort den från datorn.

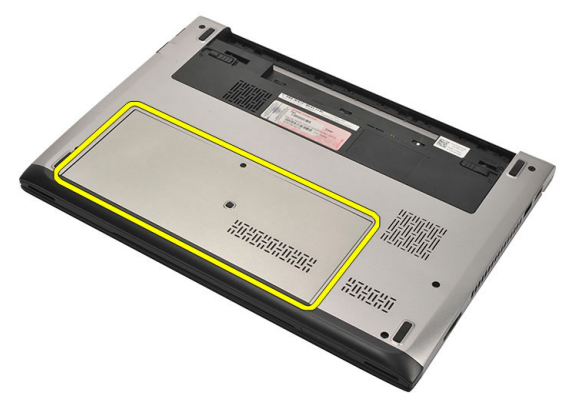

### <span id="page-19-0"></span>Installera kåpan

- 1. Rikta in kanten på kåpan ovanpå datorn och skjut på den på datorn.
- 2. Dra åt skruven som håller fast kåpan i datorn.
- 3. Installera [batteriet](#page-13-0).
- 4. Följ anvisningarna i [När du har arbetat inuti datorn](#page-8-0).

### <span id="page-20-0"></span>Ta bort minnet

- 1. Följ anvisningarna i *[Innan du arbetar med datorn](#page-6-0)*.
- 2. Ta bort *[batteriet](#page-12-0)*.
- 3. Ta bort [kåpan](#page-18-0).
- 4. Bänd bort låsspännena från minnesmodulen tills den hoppar upp.

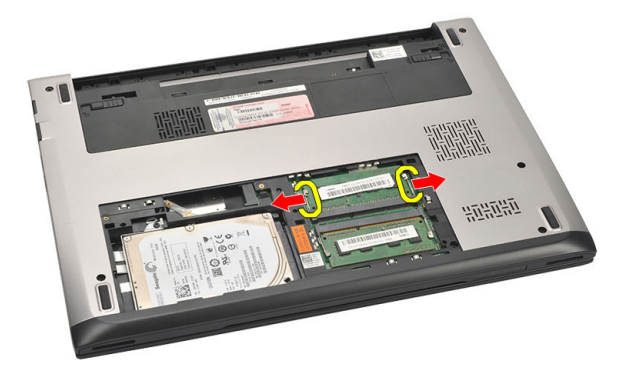

5. Ta bort minnesmodulen från datorn.

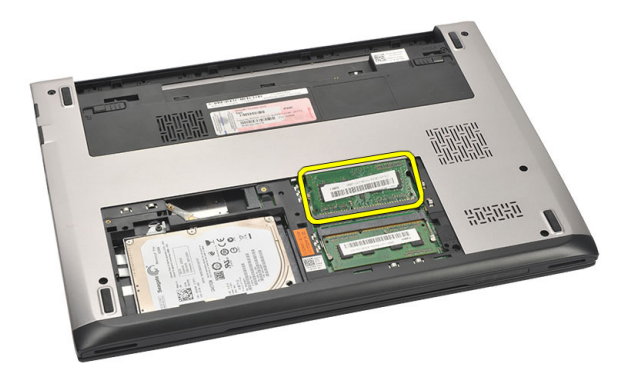

### <span id="page-21-0"></span>Installera minnet

- 1. Sätt in minnesmodulen i minnessockeln.
- 2. Tryck på klämmorna för att fästa minnesmodulen till moderkortet.
- 3. Installera [kåpan](#page-19-0).
- 4. Installera *[batteriet](#page-13-0)*.
- 5. Följ anvisningarna i [När du har arbetat inuti datorn](#page-8-0).

## <span id="page-22-0"></span>Ta bort hårddisken 8

- 1. Följ anvisningarna i *[Innan du arbetar med datorn](#page-6-0)*.
- 2. Ta bort *[batteriet](#page-12-0)*.
- 3. Ta bort [kåpan](#page-18-0).
- 4. Ta bort skruven som håller hårddisken på plats.

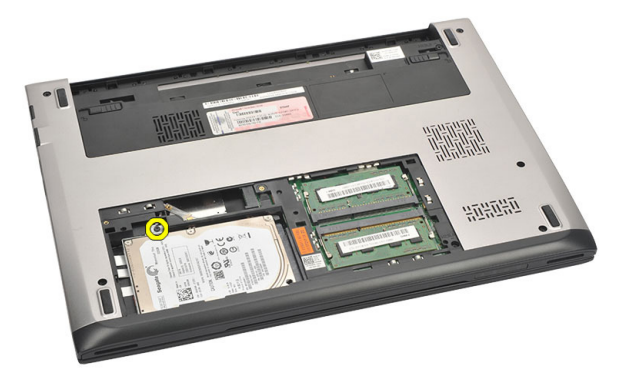

5. Skjut hårddiskmodulen åt vänster.

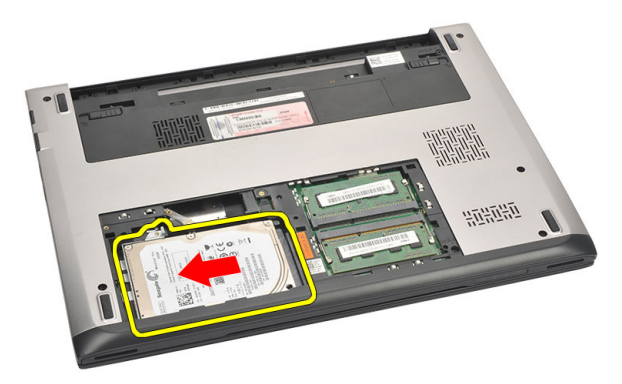

6. Bänd försiktigt upp hårddisken och ta bort den från datorn.

<span id="page-23-0"></span>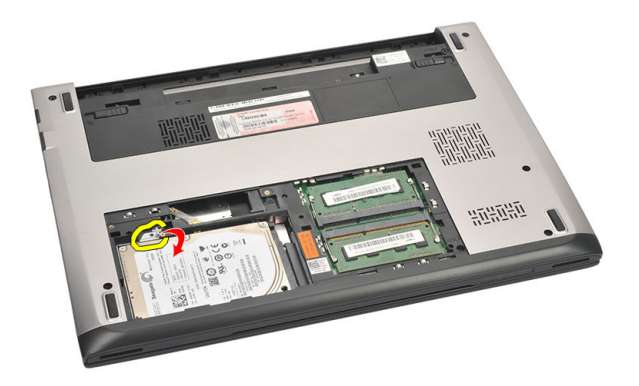

7. Ta bort skruvarna som håller fast hårddiskhållaren i hårddisken. Separera hårddiskhållaren från hårddisken.

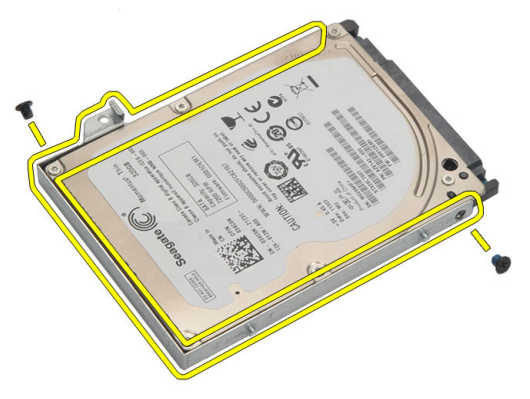

### Installera hårddisken

- 1. Rikta in hårddiskhållaren med hårddisken.
- 2. Dra åt skruvarna på hårddisken som håller fast hårddiskhållaren i hårddisken.
- 3. Skjut in hårddisken i facket på moderkortet.
- 4. Sätt tillbaka och dra åt skruven som håller hårddisken på plats.
- 5. Installera [kåpan](#page-19-0).
- 6. Installera *[batteriet](#page-13-0)*.
- 7. Följ anvisningarna i [När du har arbetat inuti datorn](#page-8-0).

### <span id="page-24-0"></span>Ta bort handledsstödet 9

- 1. Följ anvisningarna i *[Innan du arbetar med datorn](#page-6-0)*.
- 2. Ta bort *[batteriet](#page-12-0)*.
- 3. Ta bort [kåpan](#page-18-0).
- 4. Ta bort [tangentbordet.](#page-16-0)
- 5. Ta bort *[hårddisken](#page-22-0)*.
- 6. Ta bort skruvarna som håller fast handledsstödet från botten av datorn.

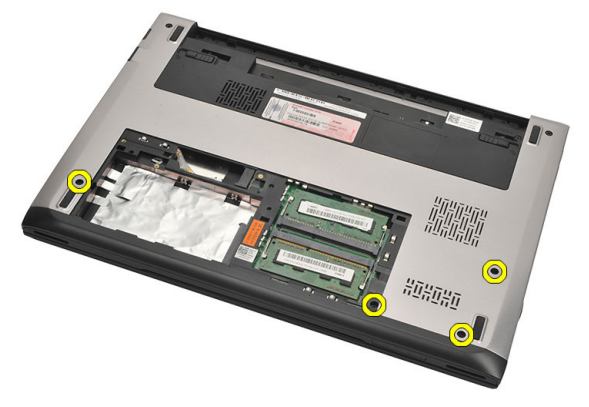

7. Ta bort skruvarna på handledsstödet.

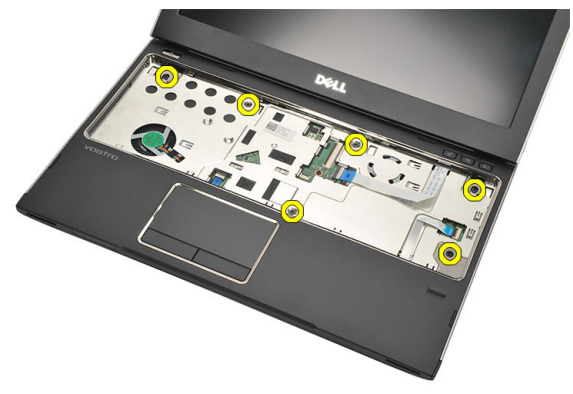

- 8. Koppla bort följande kablar:
	- fingeravtrycksläsare (1)
- <span id="page-25-0"></span>• mediakort (2)
- pekskiva (3)

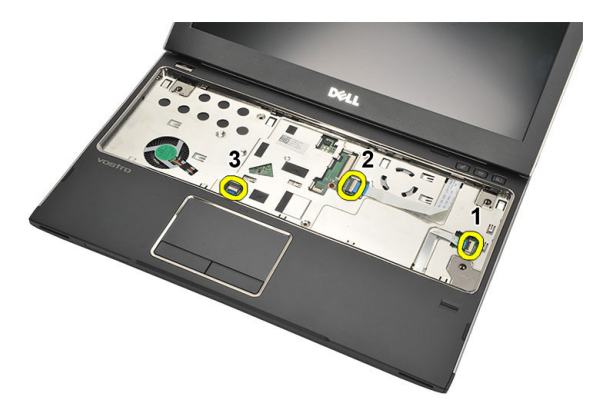

9. Använd en plastrits och bänd försiktigt i sidorna av handledsstödet och ta bort det från datorn.

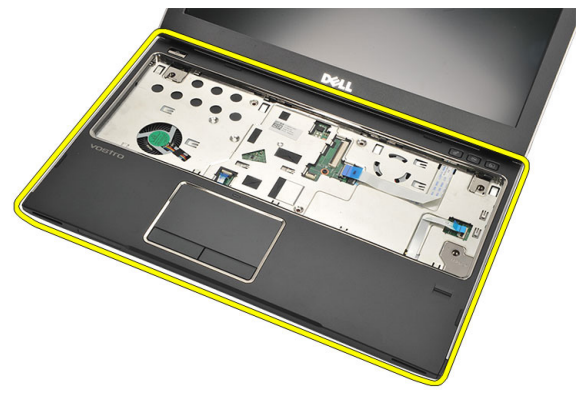

### Installera handledsstödet

- 1. Justera handledsstödet på dess ursprungliga plats i datorn och snäpp det försiktigt på plats.
- 2. Anslut följande kablar till handledsstödet:
	- fingeravtrycksläsare (1)
	- mediakort (2)
- pekskiva (3)
- 3. Dra åt skruvarna på handledsstödet som håller det på plats.
- 4. Dra åt skruvarna på botten av datorn som håller handledsstödet på plats.
- 5. Installera *[hårddisken](#page-23-0)*.
- 6. Installera [tangentbordet](#page-17-0).
- 7. Installera [kåpan](#page-19-0).
- 8. Installera [batteriet](#page-13-0).
- 9. Följ anvisningarna i [När du har arbetat inuti datorn](#page-8-0).

## <span id="page-28-0"></span>Ta bort kortet för trådlöst lokalt nätverk (WLAN) 10

- 1. Följ anvisningarna i *[Innan du arbetar med datorn](#page-6-0)*.
- 2. Ta bort *[batteriet](#page-12-0)*.
- 3. Ta bort [kåpan](#page-18-0).
- 4. Ta bort [tangentbordet.](#page-16-0)
- 5. Ta bort *[hårddisken](#page-22-0)*.
- 6. Ta bort *[handledsstödet](#page-24-0)*.
- 7. Koppla bort antennkablarna från WLAN-kortet.

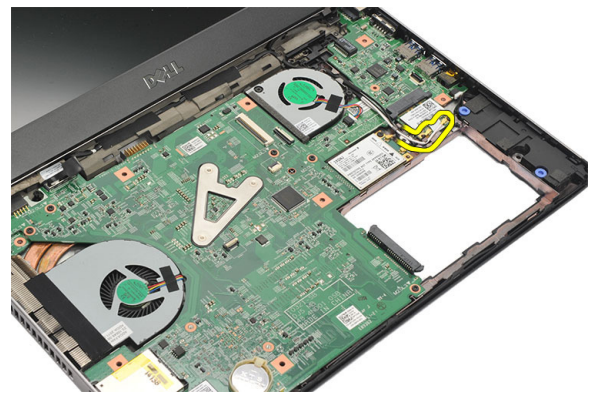

8. Ta bort skruven som håller fast WLAN-kortet vid moderkortet.

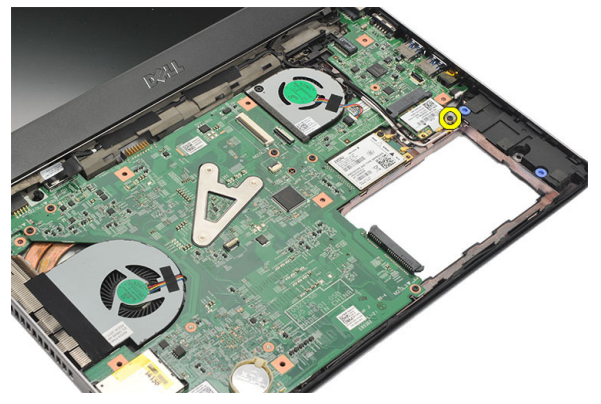

#### <span id="page-29-0"></span>9. Ta bort WLAN-kortet.

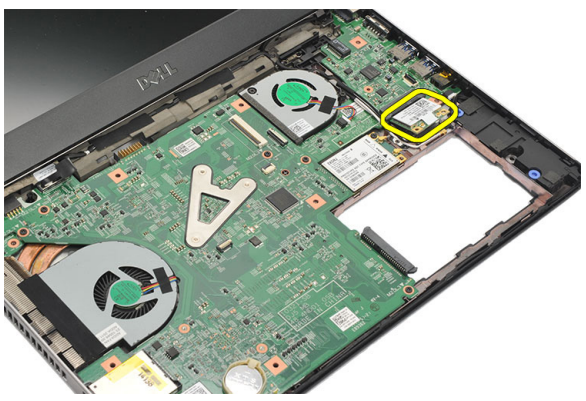

### Installera kortet för trådlöst lokalt nätverk (WLAN)

- 1. Sätt i WLAN-kortet med en vinkel på 45 grader i kortplatsen.
- 2. Anslut antennkablarna till respektive kontakter enligt markeringarna på WLAN-kortet.
- 3. Dra åt skruvarna som håller WLAN-kortet på plats.
- 4. Installera *[handledsstödet](#page-25-0)*.
- 5. Installera *[hårddisken](#page-23-0)*.
- 6. Installera [tangentbordet](#page-16-0).
- 7. Installera [kåpan](#page-19-0).
- 8. Installera [batteriet](#page-13-0).
- 9. Följ anvisningarna i [När du har arbetat inuti datorn](#page-8-0).

## <span id="page-30-0"></span>Ta bort kortet för trådlöst globalt nätverk (WWAN) 11

- 1. Följ anvisningarna i *[Innan du arbetar med datorn](#page-6-0)*.
- 2. Ta bort *[batteriet](#page-12-0)*.
- 3. Ta bort [kåpan](#page-19-0).
- 4. Ta bort [tangentbordet.](#page-16-0)
- 5. Ta bort *[hårddisken](#page-22-0)*.
- 6. Ta bort *[handledsstödet](#page-24-0)*.
- 7. Koppla bort antennkablarna från WWAN-kortet.

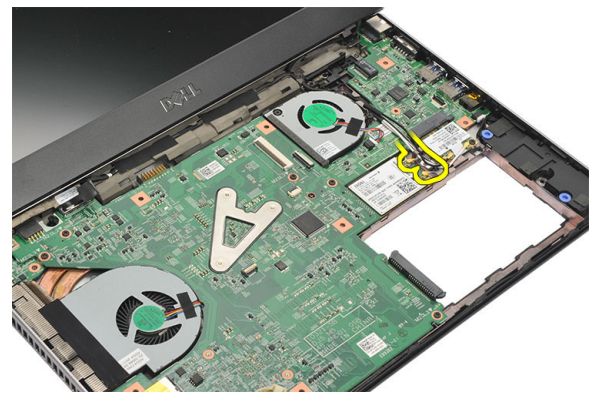

8. Ta bort skruven som håller fast WWAN-kortet på moderkortet.

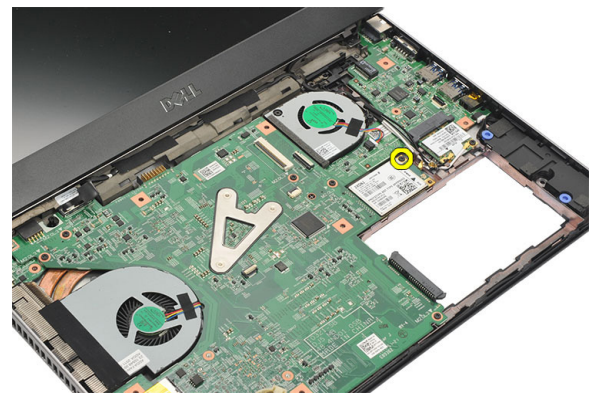

#### <span id="page-31-0"></span>9. Ta bort WWAN-kortet.

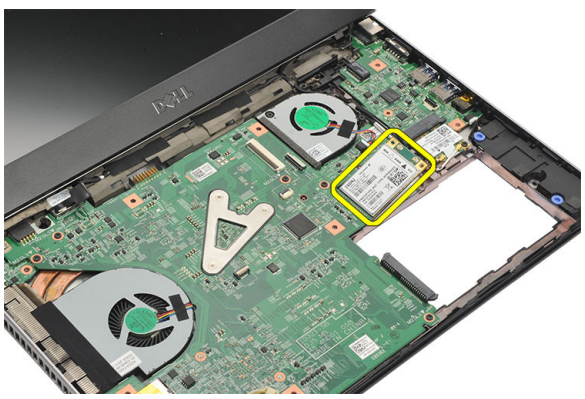

### Installera kortet för trådlöst globalt nätverk (WWAN)

- 1. Sätt i WWAN-kortet med en vinkel på 45 grader i kortplatsen.
- 2. Anslut antennkablarna till respektive kontakter.
- 3. Dra åt skruven som håller WWAN-kortet på plats.
- 4. Installera *[handledsstödet](#page-25-0)*.
- 5. Installera *[hårddisken](#page-23-0)*.
- 6. Installera [tangentbordet](#page-17-0).
- 7. Installera [kåpan](#page-19-0).
- 8. Installera [batteriet](#page-13-0).
- 9. Följ anvisningarna i [När du har arbetat inuti datorn](#page-8-0).

# <span id="page-32-0"></span>Ta bort bildskärmsmonteringen 12

- 1. Följ anvisningarna i *[Innan du arbetar med datorn](#page-6-0)*.
- 2. Ta bort *[batteriet](#page-12-0)*.
- 3. Ta bort [kåpan](#page-18-0).
- 4. Ta bort [tangentbordet.](#page-16-0)
- 5. Ta bort [hårddisken](#page-22-0).
- 6. Ta bort *[handledsstödet](#page-24-0)*.
- 7. Ta bort skruvarna från datorbasen som håller fast bildskärmsmonteringen.

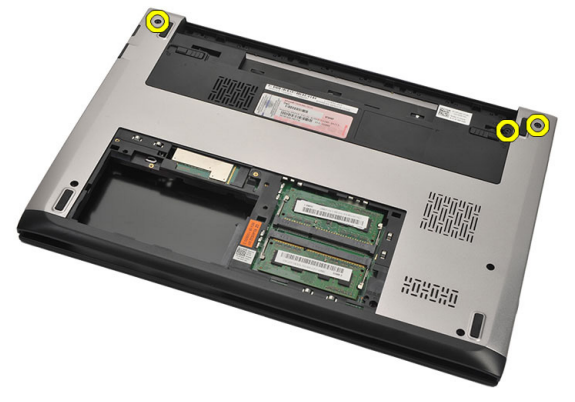

8. Vänd på datorn. Koppla bort WLAN- och WWAN-kablarna och lossa kablarna från kabelkanalerna på det nedre chassit.

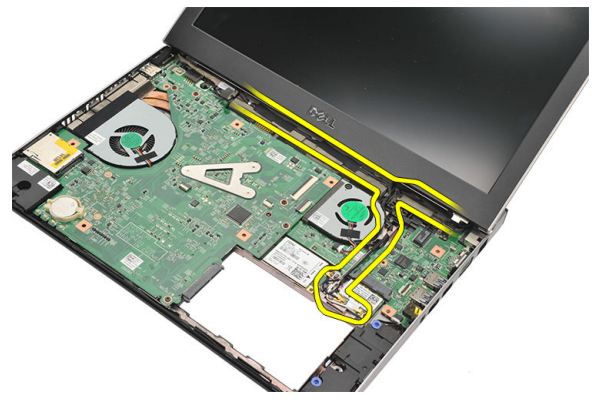

9. Koppla bort bildskärmskabeln från datorn och lossa den från kabelkanalen.

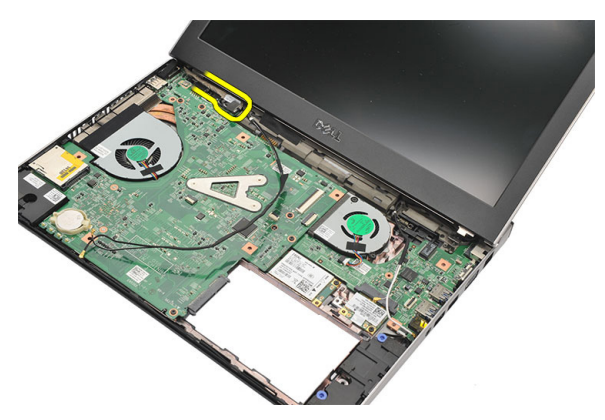

10. Ta bort skruven som håller fast det högra gångjärnet.

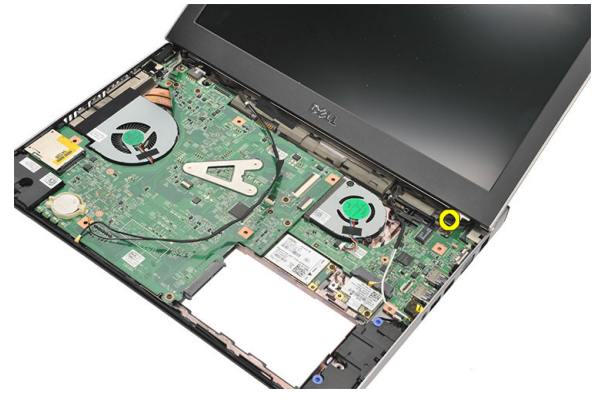

11. Lyft försiktigt upp bildskärmsmonteringen från datorbasen.

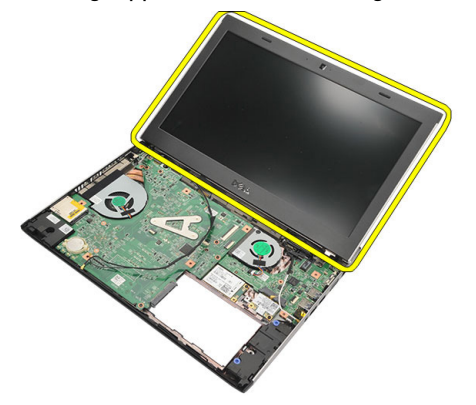

### <span id="page-34-0"></span>Installera bildskärmsmonteringen

- 1. Rikta in bildskärmsmonteringen med datorbasen.
- 2. Dra åt skruven som håller det högra gångjärnet på plats.
- 3. Dra åt skruvarna som håller fast bildskärmsmonteringen i det nedre chassit.
- 4. Anslut bildskärmskabeln till kontakten på moderkortet.
- 5. Dra WLAN- och WWAN-antennkablarna längs deras kabelkanaler och anslut dem till respektive modul.
- 6. Installera *[handledsstödet](#page-25-0)*.
- 7. Installera [hårddisken](#page-23-0).
- 8. Installera [tangentbordet](#page-17-0).
- 9. Installera [kåpan](#page-19-0).
- 10. Installera *[batteriet](#page-13-0)*.
- 11. Följ anvisningarna i [När du har arbetat inuti datorn](#page-8-0).
# <span id="page-36-0"></span>Ta bort bildskärmsramen 13

- 1. Följ anvisningarna i *[Innan du arbetar med datorn](#page-6-0)*.
- 2. Ta bort *[batteriet](#page-12-0)*.
- 3. Bänd försiktigt bildskärmsramen från insidan för att lossa den från bildskärmsmonteringen.

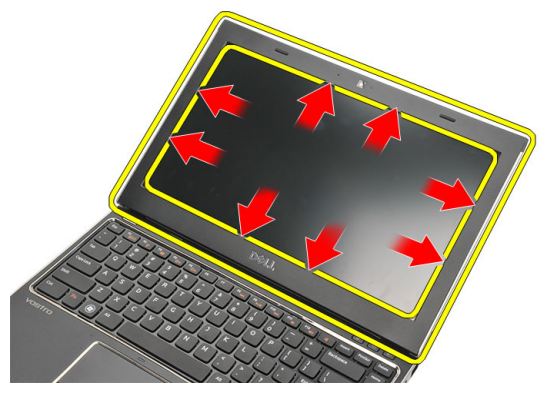

4. Lyft upp bildskärmsramen och ta bort den från bildskärmsmonteringen.

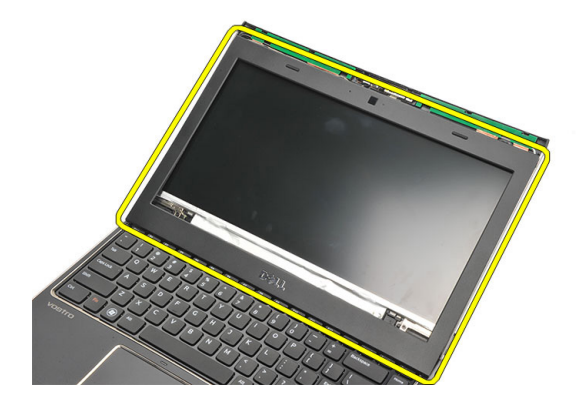

### <span id="page-37-0"></span>Installera bildskärmsramen

- 1. Rikta in bildskärmsramen med bildskärmsmonteringen.
- 2. Börja med det övre vänstra hörnet och tryck på bildskärmsramen, fortsätt runt hela ramen tills den snäpper på plats på bildskärmsmonteringen.
- 3. Installera [batteriet](#page-13-0).
- 4. Följ anvisningarna i [När du har arbetat inuti datorn](#page-8-0).

# <span id="page-38-0"></span>Ta bort bildskärmspanelen 14

- 1. Följ anvisningarna i *[Innan du arbetar inuti datorn](#page-6-0)*.
- 2. Ta bort *[batteriet](#page-12-0)*.
- 3. Ta bort [kåpan](#page-18-0).
- 4. Ta bort [tangentbordet.](#page-16-0)
- 5. Ta bort *[handledsstödet](#page-24-0)*.
- 6. Ta bort [kortet för trådlöst lokalt nätverk \(WLAN\)](#page-28-0).
- 7. Ta bort [kortet för trådlöst globalt nätverk \(WWAN\)](#page-30-0).
- 8. Ta bort [bildskärmsmonteringen](#page-32-0).
- 9. Ta bort *[bildskärmsramen](#page-36-0)*.
- 10. Ta bort skruvarna som håller fast bildskärmspanelen vid bildskärmsmonteringen.

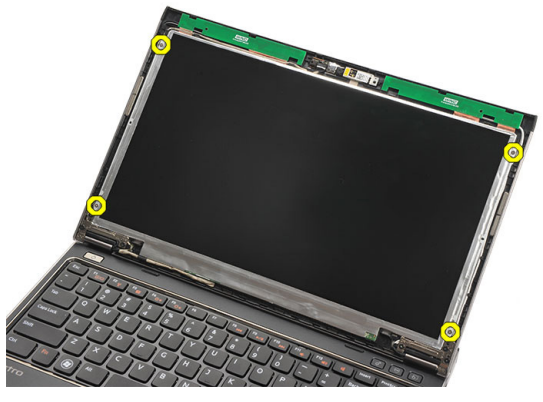

11. Rotera bildskärmspanelen över till tangentbordet.

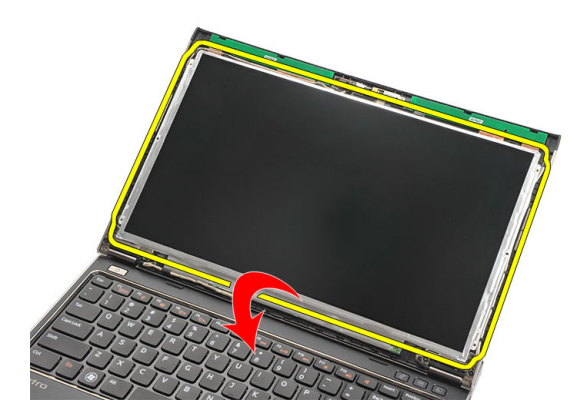

12. Ta bort tejpen som håller fast LVDS-anslutningen (low-voltage differential signalling) i bildskärmspanelen.

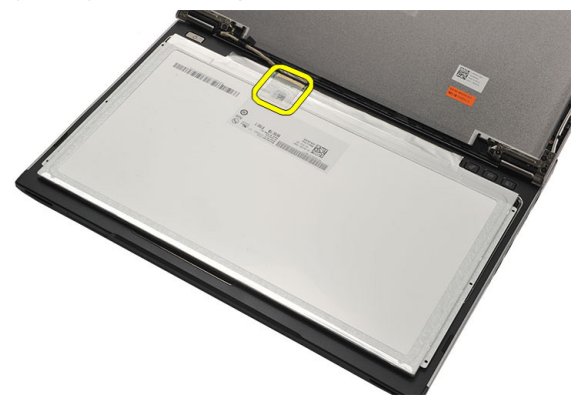

13. Koppla bort LVDS-kabeln från bildskärmspanelen.

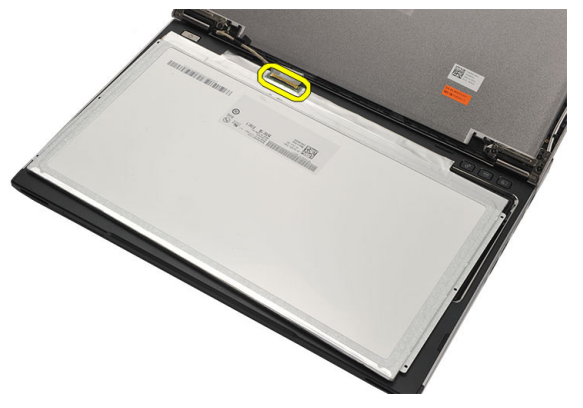

<span id="page-40-0"></span>14. Ta bort bildskärmspanelen från datorn.

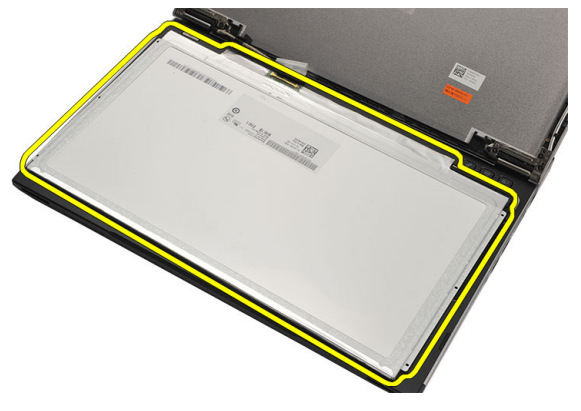

### Installera bildskärmspanelen

- 1. Anslut bildskärmskabeln till bildskärmspanelen och sätt fast tejpen som håller fast anslutningen.
- 2. Anslut LVDS-kabeln (low-voltage differential signalling) till bildskärmspanelen.
- 3. Sätt tillbaka tejpen som håller fast LVDS-anslutningen i bildskärmspanelen.
- 4. Rikta in bildskärmspanelen på dess ursprungliga plats på bildskärmsmonteringen.
- 5. Dra åt skruvarna som håller fast bildskärmspanelen i bildskärmsmonteringen.
- 6. Installera *[bildskärmsramen](#page-37-0)*.
- 7. Installera [bildskärmsmonteringen](#page-32-0).
- 8. Installera [kortet för trådlöst globalt nätverk \(WWAN\)](#page-31-0).
- 9. Installera [kortet för trådlöst lokalt nätverk \(WLAN\)](#page-29-0).
- 10. Installera [handledsstödet](#page-25-0).
- 11. Installera [tangentbordet](#page-17-0).
- 12. Installera [kåpan](#page-19-0).
- 13. Installera *[batteriet](#page-13-0)*.
- 14. Följ anvisningarna i [När du har arbetat inuti datorn](#page-8-0).

# Ta bort kameran 15

- 2. Ta bort *[batteriet](#page-13-0)*.
- 3. Ta bort *[bildskärmsramen](#page-36-0)*.
- 4. Koppla bort kamerakabeln från kameramodulen.

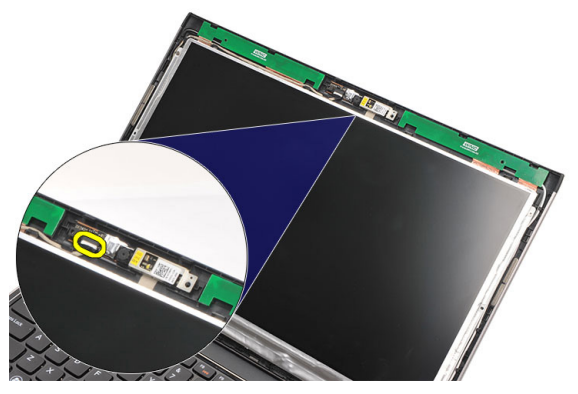

5. Ta försiktigt bort kameran från kameramodulen.

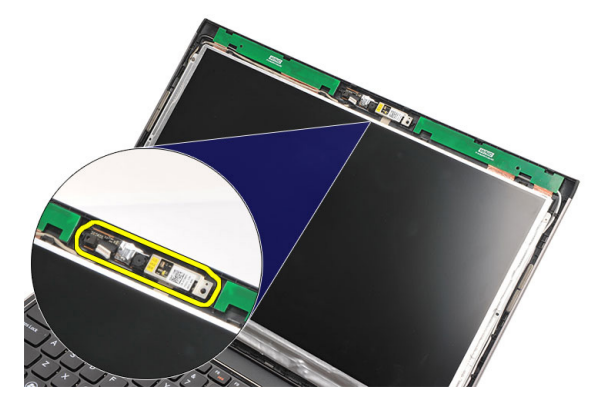

### Installera kameran

- 1. Rikta in kameran med kameramodulen.
- 2. Sätt fast tejpen som håller kameran i rätt läge.
- 3. Anslut kamerakabeln till kameramodulen.
- 4. Installera [bildskärmsramen](#page-37-0).
- 5. Installera *[batteriet](#page-13-0)*.
- 6. Följ anvisningarna i [När du har arbetat inuti datorn](#page-8-0).

# <span id="page-44-0"></span>Ta bort bildskärmsgångjärnen 16

- 1. Följ anvisningarna i *[Innan du arbetar med datorn](#page-6-0)*.
- 2. Ta bort *[batteriet](#page-12-0)*.
- 3. Ta bort [kåpan](#page-18-0).
- 4. Ta bort [tangentbordet.](#page-16-0)
- 5. Ta bort [hårddisken](#page-22-0).
- 6. Ta bort *[handledsstödet](#page-24-0)*.
- 7. Ta bort [bildskärmspanelen.](#page-38-0)
- 8. Ta bort [bildskärmsmonteringen](#page-32-0).
- 9. Ta bort *[bildskärmsramen](#page-36-0)*.
- 10. Ta bort antennkablarna för trådlös kommunikation från de vänstra bildskärmsgångjärnen.

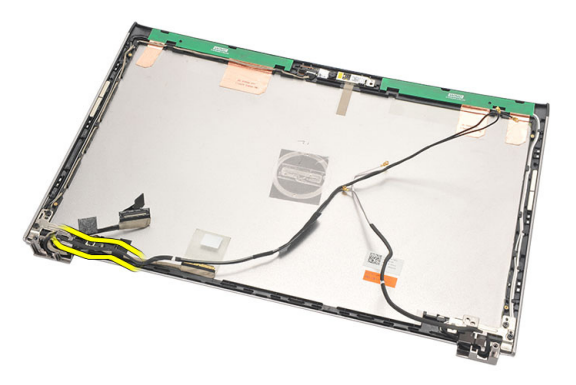

11. Ta bort LVDS-kabeln (low-voltage differential signalling) från det vänstra bildskärmsgångjärnet.

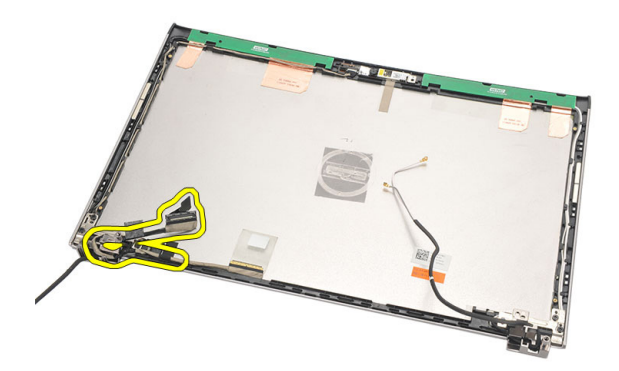

12. Ta bort skruvarna som håller fast det vänstra bildskärmsgångjärnet i bildskärmens bakre kåpa.

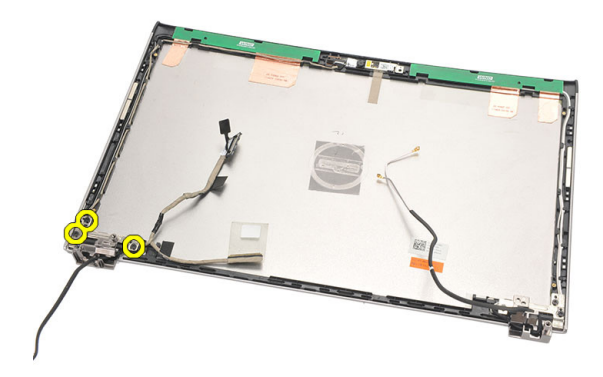

13. Ta bort det vänstra bildskärmsgångjärnet från bildskärmen.

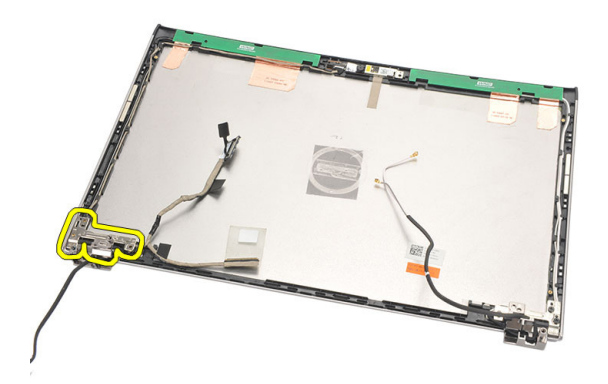

<span id="page-46-0"></span>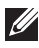

**OBS:** Följ samma procedur för att ta bort det högra bildskärmsgångjärnet.

### Installera bildskärmsgångjärnen

- 1. Justera bildskärmsgångjärnet i rätt läge.
- 2. Dra åt skruvarna som håller fast det vänstra bildskärmsgångjärnet.
- 3. Anslut LVDS-kabeln (low-voltage differential signalling) och kablarna för trådlös kommunikation på det vänstra bildskärmsgångjärnet.
- 4. Installera [bildskärmsramen](#page-37-0).
- 5. Installera [bildskärmspanelen](#page-40-0).
- 6. Installera [bildskärmsmonteringen](#page-34-0).
- 7. Installera *[handledsstödet](#page-25-0)*.
- 8. Installera *[hårddisken](#page-23-0)*.
- 9. Installera [tangentbordet](#page-17-0).
- 10. Installera [kåpan](#page-19-0).
- 11. Installera *[batteriet](#page-13-0)*.
- 12. Följ anvisningarna i [När du har arbetat inuti datorn](#page-8-0).
- OBS: Följ samma procedur för att installera det högra bildskärmsgångjärnet.

# Ta bort kylfläkten 17

- 1. Följ anvisningarna i *[Innan du arbetar med datorn](#page-6-0)*.
- 2. Ta bort [batteriet](#page-12-0).
- 3. Ta bort [kåpan](#page-18-0).
- 4. Ta bort [tangentbordet.](#page-16-0)
- 5. Ta bort [hårddisken](#page-22-0).
- 6. Ta bort *[handledsstödet](#page-24-0)*.
- 7. Koppla bort kylfläktkabeln från indata-/utdatakortet.

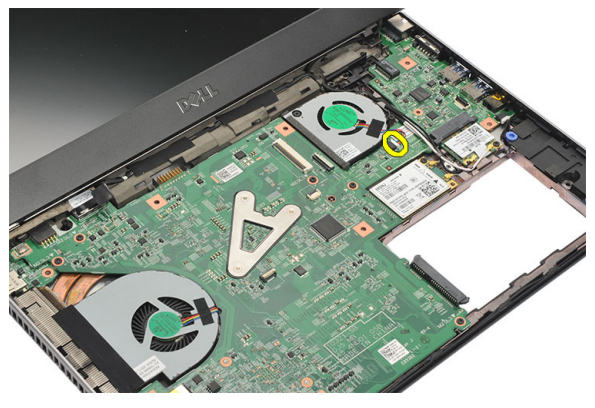

8. Ta bort skruvarna som håller fast kylfläkten i datorn.

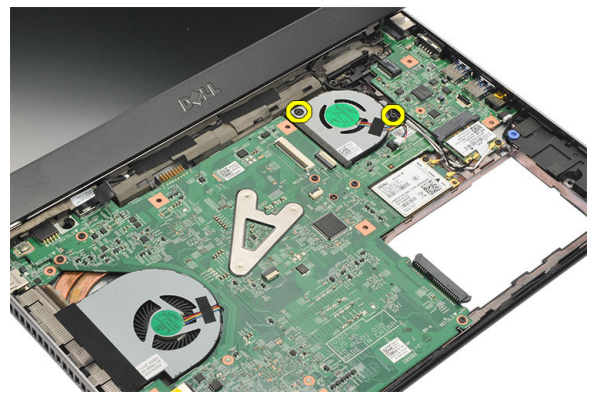

9. Lyft upp och ta bort kylfläkten från datorn.

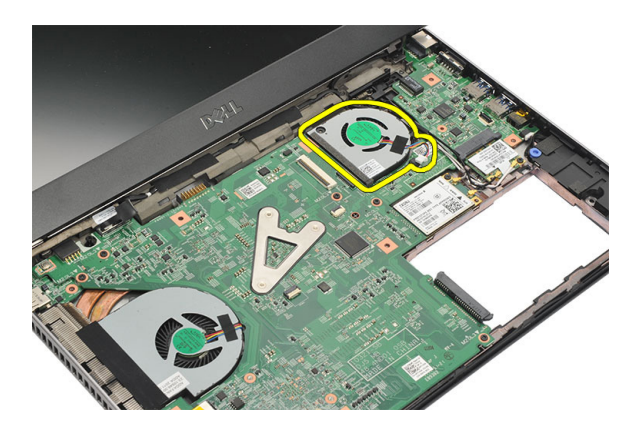

### Installera kylfläkten

- 1. Sätt i kylfläkten i kortplatsen.
- 2. Dra åt skruvarna som håller fast kylfläkten.
- 3. Installera [handledsstödet](#page-25-0).
- 4. Installera [hårddisken](#page-23-0).
- 5. Installera [tangentbordet](#page-17-0).
- 6. Installera [kåpan](#page-19-0).
- 7. Installera [batteriet](#page-13-0).
- 8. Följ anvisningarna i [När du har arbetat inuti datorn](#page-8-0).

### <span id="page-50-0"></span>Ta bort moderkortet 18

- 1. Följ anvisningarna i *[Innan du arbetar med datorn](#page-6-0)*.
- 2. Ta bort *[batteriet](#page-12-0)*.
- 3. Ta bort [SIM-kortet \(subscriber identity module\)](#page-14-0).
- 4. Ta bort *[SD-kortet \(secure digital\)](#page-10-0)*.
- 5. Ta bort [kåpan](#page-18-0).
- 6. Ta bort [tangentbordet.](#page-16-0)
- 7. Ta bort *[hårddisken](#page-22-0)*.
- 8. Ta bort [minnet](#page-20-0).
- 9. Ta bort *[handledsstödet](#page-24-0)*.
- 10. Ta bort [kortet för trådlöst globalt nätverk \(WWAN\)](#page-30-0).
- 11. Ta bort [kortet för trådlöst lokalt nätverk \(WLAN\)](#page-28-0).
- 12. Ta bort [bildskärmsmonteringen](#page-32-0).
- 13. Koppla bort DC-in-kabeln från moderkortet.

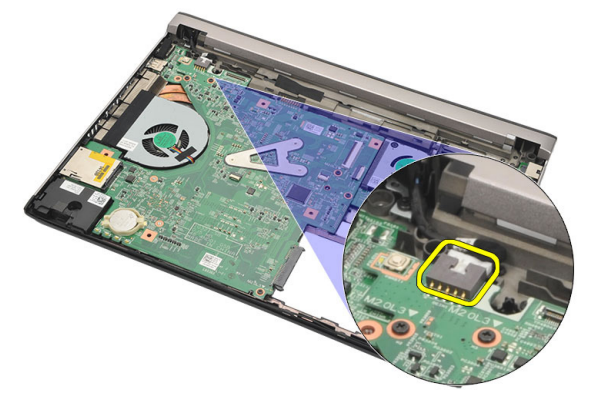

14. Ta bort skruvarna som håller fast moderkortet i chassit.

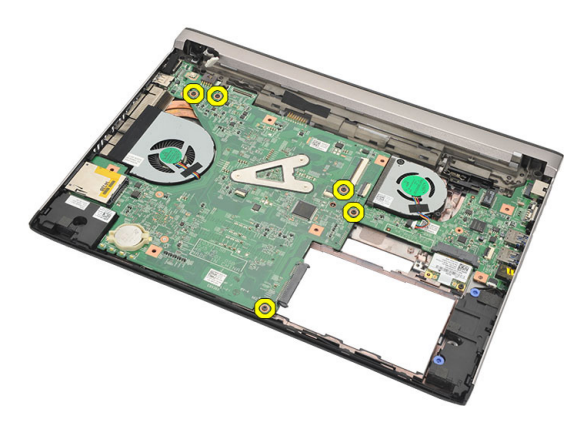

15. Lyft upp och ta bort moderkortet från chassit.

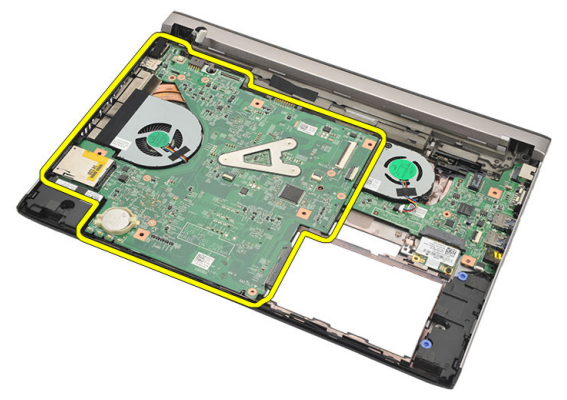

### <span id="page-52-0"></span>Installera moderkortet

- 1. Anslut DC-in-kabeln till moderkortet.
- 2. Sätt i moderkortet i kortplatsen.
- 3. Dra åt skruvarna så att moderkortet hålls fast i chassit.
- 4. Installera [bildskärmsmonteringen](#page-34-0).
- 5. Installera [kortet för trådlöst globalt nätverk \(WWAN\)](#page-31-0).
- 6. Installera [kortet för trådlöst lokalt nätverk \(WLAN\)](#page-29-0).
- 7. Installera *[handledsstödet](#page-25-0)*.
- 8. Installera *[minnet](#page-21-0)*.
- 9. Installera *[hårddisken](#page-23-0)*.
- 10. Installera [tangentbordet](#page-17-0).
- 11. Installera [kåpan](#page-19-0).
- 12. Installera [SD-kortet \(secure digital\)](#page-10-0).
- 13. Installera [SIM-kortet \(subscriber identity module\)](#page-15-0).
- 14. Installera *[batteriet](#page-13-0)*
- 15. Följ anvisningarna i [När du har arbetat inuti datorn](#page-8-0).

# Ta bort knappcellsbatteriet 19

- 1. Följ anvisningarna i *[Innan du arbetar inuti datorn](#page-6-0)*.
- 2. Ta bort *[batteriet](#page-12-0)*.
- 3. Ta bort [kåpan](#page-18-0).
- 4. Ta bort [tangentbordet.](#page-16-0)
- 5. Ta bort *[hårddisken](#page-22-0)*.
- 6. Ta bort *[handledsstödet](#page-24-0)*.
- 7. Lossa knappcellsbatteri med en plastrits.

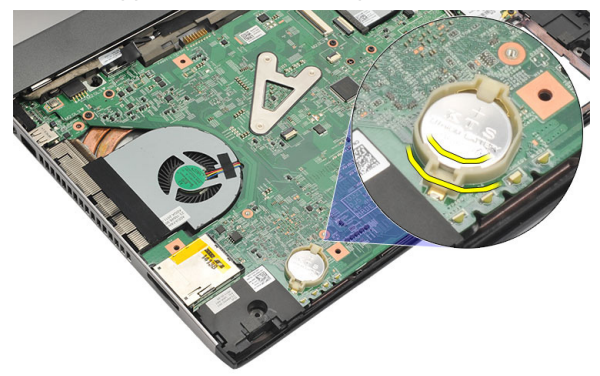

8. Ta bort knappcellsbatteriet från datorn.

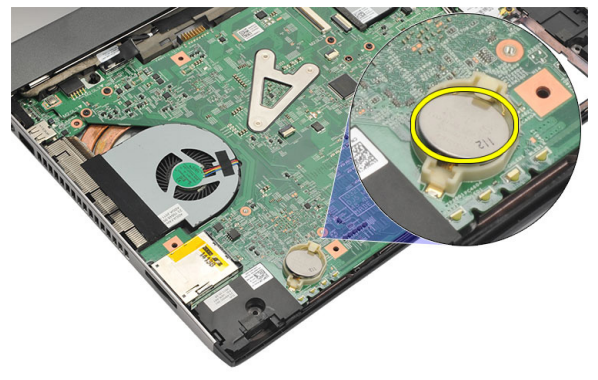

### Installera knappcellsbatteriet

- 1. Sätt i knappcellsbatteriet i facket.
- 2. Installera *[handledsstödet](#page-25-0)*.
- 3. Installera [hårddisken](#page-23-0).
- 4. Installera [tangentbordet](#page-17-0).
- 5. Installera [kåpan](#page-19-0).
- 6. Installera [batteriet](#page-13-0).
- 7. Följ anvisningarna i [När du har arbetat inuti datorn](#page-8-0).

### <span id="page-56-0"></span>Ta bort kylflänsen ZU

- 1. Följ anvisningarna i *[Innan du arbetar med datorn](#page-6-0)*.
- 2. Ta bort *[batteriet](#page-12-0)*.
- 3. Ta bort [SIM-kortet \(subscriber identity module\)](#page-14-0).
- 4. Ta bort *[SD-kortet \(secure digital\)](#page-10-0)*.
- 5. Ta bort [kåpan](#page-18-0).
- 6. Ta bort [tangentbordet.](#page-16-0)
- 7. Ta bort *[hårddisken](#page-22-0)*.
- 8. Ta bort [minnet](#page-20-0).
- 9. Ta bort *[handledsstödet](#page-24-0)*.
- 10. Ta bort [kortet för trådlöst globalt nätverk \(WWAN\)](#page-30-0).
- 11. Ta bort [kortet för trådlöst lokalt nätverk \(WLAN\)](#page-28-0).
- 12. Ta bort [bildskärmsmonteringen](#page-32-0).
- 13. Ta bort *[moderkortet](#page-50-0)*.
- 14. Koppla bort kylflänskabeln från moderkortet.

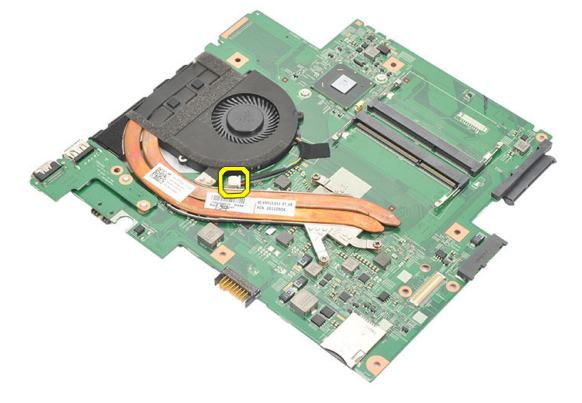

15. Lossa fästskruvarna som håller fast kylflänsen på moderkortet.

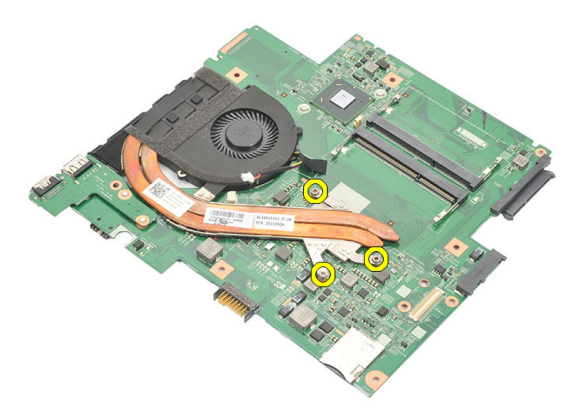

16. Lyft upp och ta bort kylflänsen från moderkortet.

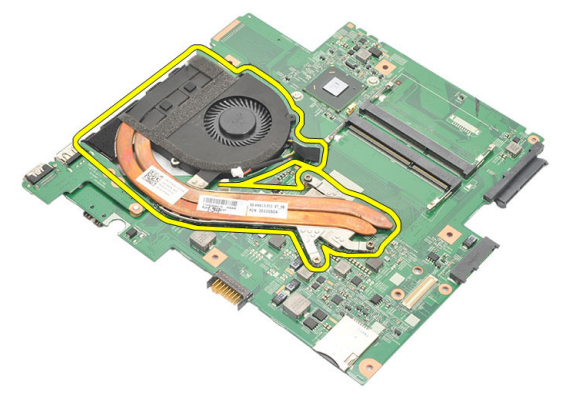

### <span id="page-58-0"></span>Installera kylflänsen

- 1. Sätt i kylflänsen i facket.
- 2. Dra åt fästskruvarna som håller kylflänsen på plats.
- 3. Anslut fläktkabeln till moderkortet.
- 4. Installera *[moderkortet](#page-52-0)*.
- 5. Installera [bildskärmsmonteringen](#page-34-0).
- 6. Installera [kortet för trådlöst globalt nätverk \(WWAN\)](#page-31-0).
- 7. Installera [kortet för trådlöst lokalt nätverk \(WLAN\)](#page-29-0).
- 8. Installera *[handledsstödet](#page-25-0)*.
- 9. Installera *[minnet](#page-21-0)*.
- 10. Installera *[hårddisken](#page-23-0)*.
- 11. Installera [tangentbordet](#page-17-0).
- 12. Installera [kåpan](#page-19-0).
- 13. Installera [SD-kortet \(secure digital\)](#page-10-0).
- 14. Installera [SIM-kortet \(subscriber identity module\)](#page-15-0).
- 15. Installera *[batteriet](#page-13-0)*.
- 16. Följ anvisningarna i [När du har arbetat inuti datorn](#page-8-0).

# Ta bort HDMI-kortet 21

- 1. Följ anvisningarna i *[Innan du arbetar med datorn](#page-6-0)*.
- 2. Ta bort *[batteriet](#page-12-0)*.
- 3. Ta bort [SIM-kortet \(subscriber identity module\)](#page-14-0).
- 4. Ta bort *[SD-kortet \(secure digital\)](#page-10-0)*.
- 5. Ta bort [kåpan](#page-18-0).
- 6. Ta bort [tangentbordet.](#page-16-0)
- 7. Ta bort *[hårddisken](#page-22-0)*.
- 8. Ta bort [minnet](#page-20-0).
- 9. Ta bort *[handledsstödet](#page-24-0)*.
- 10. Ta bort [kortet för trådlöst globalt nätverk \(WWAN\)](#page-30-0).
- 11. Ta bort [kortet för trådlöst lokalt nätverk \(WLAN\)](#page-28-0).
- 12. Ta bort [bildskärmsmonteringen](#page-32-0).
- 13. Ta bort *[moderkortet](#page-50-0)*.
- 14. Ta bort HDMI-kortet (high-definition multimedia interface) från chassit.

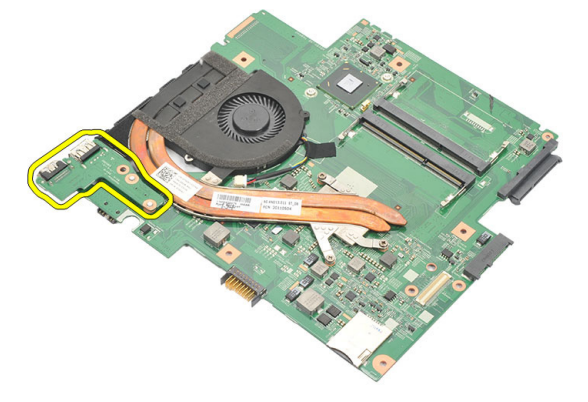

### Installera HDMI-kortet (high-definition multimedia interface)

- 1. Sätt tillbaka HDMI-kortet i facket.
- 2. Installera *[moderkortet](#page-52-0)*.
- 3. Installera [bildskärmsmonteringen](#page-34-0).
- 4. Installera [kortet för trådlöst globalt nätverk \(WWAN\)](#page-31-0).
- 5. Installera [kortet för trådlöst lokalt nätverk \(WLAN\)](#page-29-0).
- 6. Installera *[handledsstödet](#page-25-0)*.
- 7. Installera *[minnet](#page-21-0)*.
- 8. Installera [hårddisken](#page-23-0).
- 9. Installera [tangentbordet](#page-17-0).
- 10. Installera [kåpan](#page-19-0).
- 11. Installera [SD-kortet \(secure digital\)](#page-10-0).
- 12. Installera [SIM-kortet \(subscriber identity module\)](#page-15-0).
- 13. Installera *[batteriet](#page-13-0)*.
- 14. Följ anvisningarna i [När du har arbetat inuti datorn](#page-8-0).

### Ta bort högtalarna 122

- 1. Följ anvisningarna i *[Innan du arbetar med datorn](#page-6-0)*.
- 2. Ta bort *[batteriet](#page-12-0)*.
- 3. Ta bort [SIM-kortet \(subscriber identity module\)](#page-14-0).
- 4. Ta bort *[SD-kortet \(secure digital\)](#page-10-0)*.
- 5. Ta bort [kåpan](#page-18-0).
- 6. Ta bort [tangentbordet.](#page-16-0)
- 7. Ta bort *[hårddisken](#page-22-0)*.
- 8. Ta bort [minnet](#page-20-0).
- 9. Ta bort *[handledsstödet](#page-24-0)*.
- 10. Ta bort [kortet för trådlöst globalt nätverk \(WWAN\)](#page-30-0).
- 11. Ta bort [kortet för trådlöst lokalt nätverk \(WLAN\)](#page-28-0).
- 12. Ta bort [bildskärmsmonteringen](#page-32-0).
- 13. Ta bort *[moderkortet](#page-50-0)*.
- 14. Koppla bort högtalarkabeln från I/O-kortet (indata/utdata).

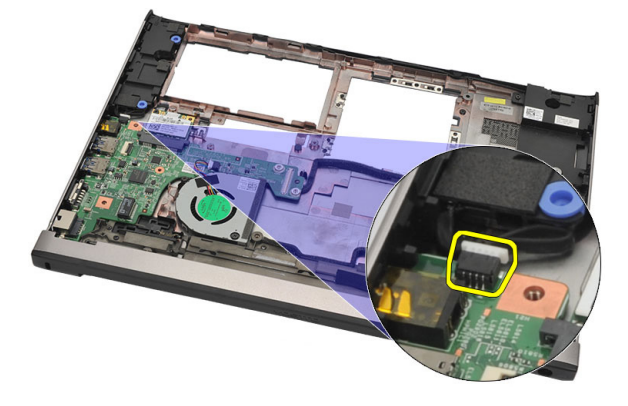

15. Trä ut högtalarkabeln från hållaren och ta bort högtalarna från datorn.

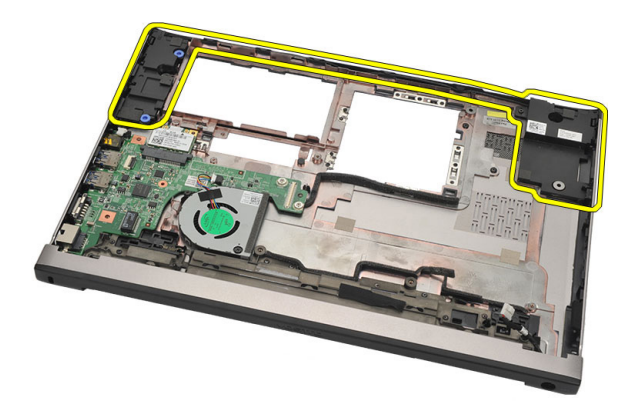

#### Installera högtalarna

- 1. Sätt tillbaka högtalarna i deras ursprungliga lägen.
- 2. Trä in högtalarkabeln i hakarna så att högtalarna sitter säkert på plats.
- 3. Installera [moderkortet](#page-52-0).
- 4. Installera [bildskärmsmonteringen](#page-34-0).
- 5. Installera [kortet för trådlöst globalt nätverk \(WWAN\)](#page-31-0).
- 6. Installera [kortet för trådlöst lokalt nätverk \(WLAN\)](#page-29-0).
- 7. Installera *[handledsstödet](#page-25-0)*.
- 8. Installera [minnet](#page-21-0).
- 9. Installera *[hårddisken](#page-23-0)*.
- 10. Installera [tangentbordet](#page-17-0).
- 11. Installera [kåpan](#page-19-0).
- 12. Installera [SD-kortet \(secure digital\)](#page-10-0).
- 13. Installera [SIM-kortet \(subscriber identity module\)](#page-15-0).
- 14. Installera [batteriet](#page-13-0).
- 15. Följ anvisningarna i [När du har arbetat inuti datorn](#page-8-0).

# Ta bort I/O-kortet (indata/utdata) 23

- 1. Följ anvisningarna i *[Innan du arbetar med datorn](#page-6-0)*.
- 2. Ta bort *[batteriet](#page-12-0)*.
- 3. Ta bort [SIM-kortet \(subscriber identity module\)](#page-14-0).
- 4. Ta bort *[SD-kortet \(secure digital\)](#page-10-0)*.
- 5. Ta bort [kåpan](#page-18-0).
- 6. Ta bort [tangentbordet.](#page-16-0)
- 7. Ta bort *[hårddisken](#page-22-0)*.
- 8. Ta bort [minnet](#page-20-0).
- 9. Ta bort *[handledsstödet](#page-24-0)*.
- 10. Ta bort [kortet för trådlöst lokalt nätverk \(WLAN\)](#page-28-0).
- 11. Ta bort [kortet för trådlöst globalt nätverk \(WWAN\)](#page-30-0).
- 12. Ta bort [kylflänsen](#page-56-0).
- 13. Ta bort [bildskärmsmonteringen](#page-32-0).
- 14. Ta bort *[moderkortet](#page-50-0)*
- 15. Koppla bort högtalarkabeln från I/O-kortet.

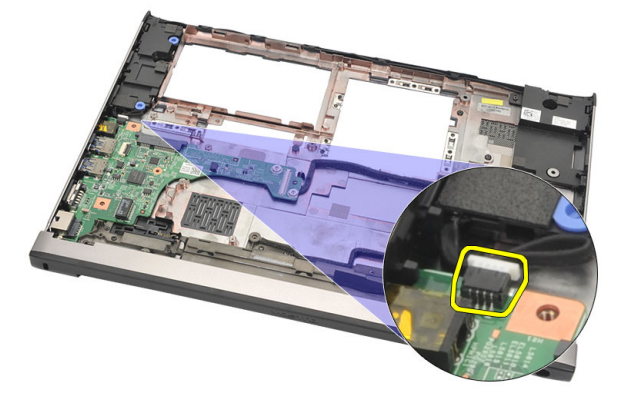

16. Ta bort I/O-kortet från chassit.

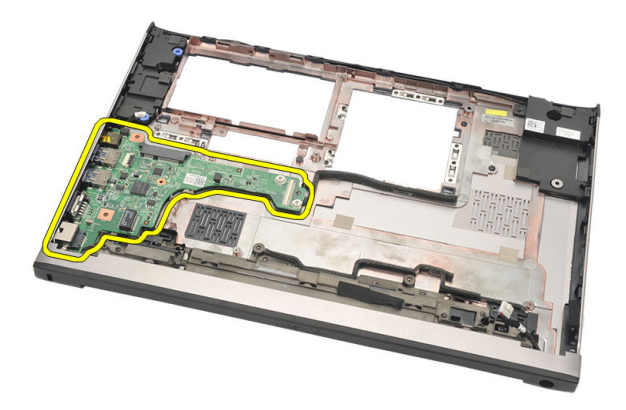

#### Installera I/O-kortet (indata/utdata)

- 1. Sätt i I/O-kortet i kortplatsen.
- 2. Anslut högtalarkabeln till I/O-kortet.
- 3. Installera [moderkortet](#page-52-0).
- 4. Installera [bildskärmsmonteringen](#page-34-0).
- 5. Installera [kylflänsen](#page-58-0).
- 6. Installera [kortet för trådlöst globalt nätverk \(WWAN\)](#page-31-0).
- 7. Installera [kortet för trådlöst lokalt nätverk \(WLAN\)](#page-28-0).
- 8. Installera [handledsstödet](#page-25-0)
- 9. Installera *[minnet](#page-21-0)*.
- 10. Installera *[hårddisken](#page-23-0)*.
- 11. Installera [tangentbordet](#page-17-0).
- 12. Installera [kåpan](#page-19-0).
- 13. Installera [SD-kortet \(secure digital\)](#page-10-0).
- 14. Installera [SIM-kortet \(subscriber identity module\)](#page-15-0).
- 15. Installera *[batteriet](#page-13-0)*.
- 16. Följ anvisningarna i [När du har arbetat inuti datorn](#page-8-0).

### Ta bort DC-in-porten 24

- 1. Följ anvisningarna i *[Innan du arbetar med datorn](#page-6-0)*.
- 2. Ta bort *[batteriet](#page-12-0)*.
- 3. Ta bort [SIM-kortet \(subscriber identity module\)](#page-14-0).
- 4. Ta bort *[SD-kortet \(secure digital\)](#page-10-0)*.
- 5. Ta bort [kåpan](#page-18-0).
- 6. Ta bort [tangentbordet.](#page-16-0)
- 7. Ta bort *[hårddisken](#page-22-0)*.
- 8. Ta bort [minnet](#page-21-0).
- 9. Ta bort *[handledsstödet](#page-24-0)*.
- 10. Ta bort [kortet för trådlöst globalt nätverk \(WWAN\)](#page-30-0).
- 11. Ta bort [kortet för trådlöst lokalt nätverk \(WLAN\)](#page-28-0).
- 12. Ta bort [bildskärmsmonteringen](#page-32-0).
- 13. Koppla bort DC-in-kabeln från moderkortet.

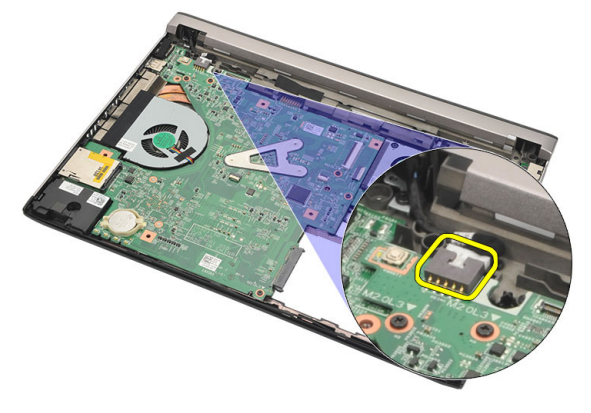

14. Ta bort skruven som håller fast DC-in-porten.

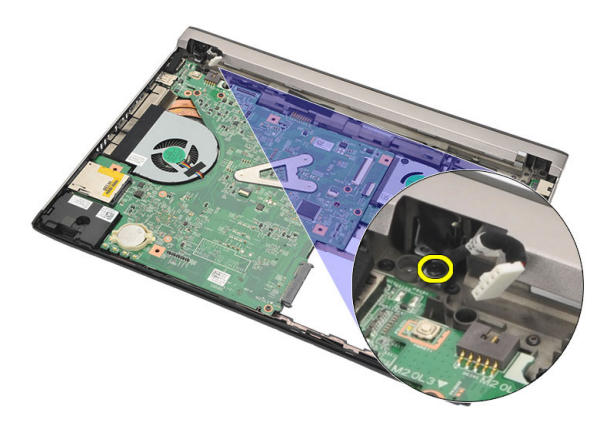

15. Lyft upp och ta bort DC-in-porten från bottenplattan.

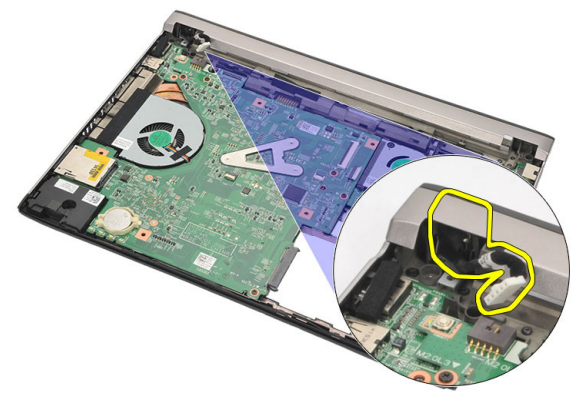

### Installera DC-in-porten

- 1. Sätt tillbaka DC-in-porten i facket.
- 2. Dra åt skruven som håller DC-in-porten på plats.
- 3. Anslut DC-in-kabeln till moderkortet.
- 4. Installera *[bildskärmsmonteringen](#page-34-0)*.
- 5. Installera [kortet för trådlöst globalt nätverk \(WWAN\)](#page-31-0).
- 6. Installera [kortet för trådlöst lokalt nätverk \(WLAN\)](#page-29-0).
- 7. Installera [handledsstödet](#page-25-0).
- 8. Installera *[minnet](#page-21-0)*.
- 9. Installera *[hårddisken](#page-23-0)*.
- 10. Installera [tangentbordet](#page-17-0).
- 11. Installera [kåpan](#page-19-0).
- 12. Installera [SD-kortet \(secure digital\)](#page-10-0).
- 13. Installera [SIM-kortet \(subscriber identity module\)](#page-15-0).
- 14. Installera *[batteriet](#page-13-0)*
- 15. Följ anvisningarna i [När du har arbetat inuti datorn](#page-8-0).

### Ta bort LVDS-kabeln 25

- 1. Följ anvisningarna i *[Innan du arbetar med datorn](#page-6-0)*.
- 2. Ta bort *[batteriet](#page-12-0)*.
- 3. Ta bort [kåpan](#page-18-0).
- 4. Ta bort [tangentbordet.](#page-16-0)
- 5. Ta bort *[hårddisken](#page-22-0)*.
- 6. Ta bort *[handledsstödet](#page-24-0)*.
- 7. Ta bort [bildskärmspanelen.](#page-38-0)
- 8. Ta bort [bildskärmsmonteringen](#page-32-0).
- 9. Ta bort [bildskärmsgångjärnet](#page-44-0).
- 10. Koppla bort LVDS-kabeln (low-voltage differential signalling) från kameramodulen.

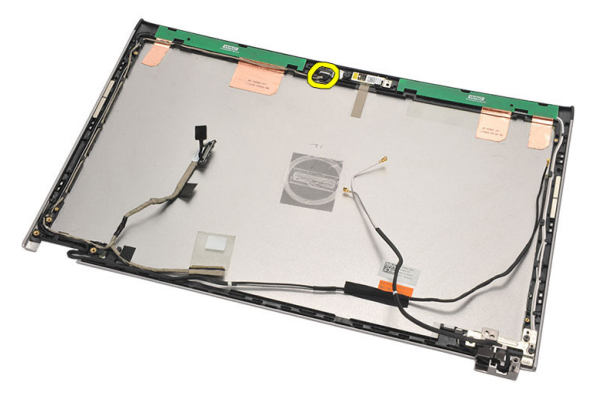

11. Trå ut LVDS-kabeln från hållaren och ta bort den från bildskärmens topphölje.

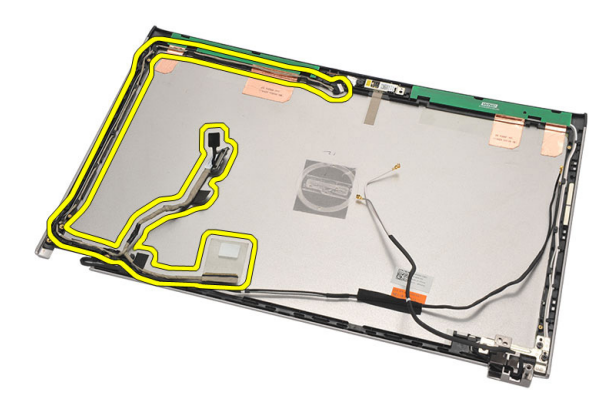

### Installera LVDS-kabeln (low-voltage differential signalling)

- 1. Dra LVDS-kablarna till hållaren på bildskärmens topphölje.
- 2. Anslut LVDS-kabeln till kameramodulen.
- 3. Installera [bildskärmsgångjärnet](#page-46-0).
- 4. Installera [bildskärmsmonteringen](#page-34-0).
- 5. Installera [bildskärmspanelen](#page-40-0).
- 6. Installera *[handledsstödet](#page-25-0)*.
- 7. Installera [hårddisken](#page-23-0).
- 8. Installera [tangentbordet](#page-17-0).
- 9. Installera [kåpan](#page-19-0).
- 10. Installera [batteriet](#page-13-0).
- 11. Följ anvisningarna i [När du har arbetat inuti datorn](#page-8-0).
# Systeminstallationsprogrammet 26

## Översikt av systeminstallationsprogrammet

Med systeminstallationsprogrammet kan du:

- ändra systemkonfigurationsinformationen när du har lagt till, ändrat eller tagit bort maskinvara i datorn.
- ställa in eller ändra ett alternativ som användaren kan välja, exempelvis användarlösenordet.
- ta reda på hur mycket minne datorn använder eller ange vilken typ av hårddisk som är installerad.

Innan du använder systeminstallationsprogrammet rekommenderar vi att du antecknar informationen som visas på systeminstallationsskärmen och sparar den för framtida behov.

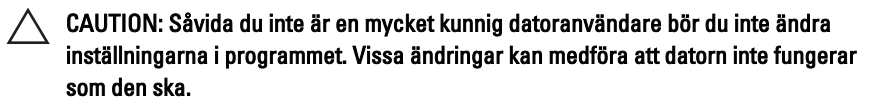

## Öppna systeminstallationsprogrammet

- 1. Starta (eller starta om) datorn.
- 2. När den blå DELL-logotypen visas måste du vara beredd eftersom F2 prompten visas strax efter.
- 3. Tryck omedelbart på <F2> när F2-prompten dyker upp.

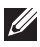

**OBS:** F2-prompten indikerar att tangentbordet har aktiverats. Det kan hända att meddelandet visas mycket snabbt, så var beredd på att det visas och tryck sedan på <F2>. Om du trycker på <F2> innan meddelandet har visats händer inget.

4. Om du väntar för länge och operativsystemets logotyp visas fortsätter du att vänta tills Microsoft Windows har startats. Stäng sedan av datorn och försök igen.

## Systeminstallationsskärmar

Menu (meny) - Visas högst upp i systeminstallationsfönstret. Från menyn kommer du åt alternativ i systeminstallationsprogrammet. Tryck på tangenterna < Vänsterpil > och < Högerpil > för att navigera. När ett **Menyalternativ** är markerat visas de alternativ som definierar den maskinvara som är installerad i datorn i Options List (alternativlista).

Options List (alternativlista) - Visas på vänster sida av systeminstallationsfönstret. I fältet visas alternativ som anger datorns konfiguration: installerad maskinvara, energisparfunktioner och säkerhetsfunktioner. Bläddra uppåt och nedåt i listan med hiälp av uppoch nedpiltangenterna. När ett alternativ markeras visas aktuella och tillgängliga inställningar för det alternativet i Options Field (alternativfält).

Options Field (alternativfält) - Visas till höger om **Options** höger sida i List och innehåller information om varie listat alternativ i Options List. I det här fältet kan du visa information om datorn och ändra aktuella inställningar. Tryck på <Retur> om du vill ändra aktuella inställningar. Tryck på <ESC> om du vill återgå till Options List.

Help (hjälp) – Visas på systeminställningsfönstret och innehåller hiälpinformation om det alternativ som är markerat i Options List (alternativlista).

OBS: Du kan inte ändra **U** alla inställningar i alternativfälten.

Tangentfunktioner - visas under Options List (alternativlista) och listar tangenter med deras funktioner i det aktiva systeminställningsfältet.

Använd följande tangenter för att navigera mellan systeminstallationsskärmarna:

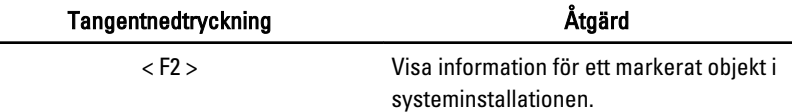

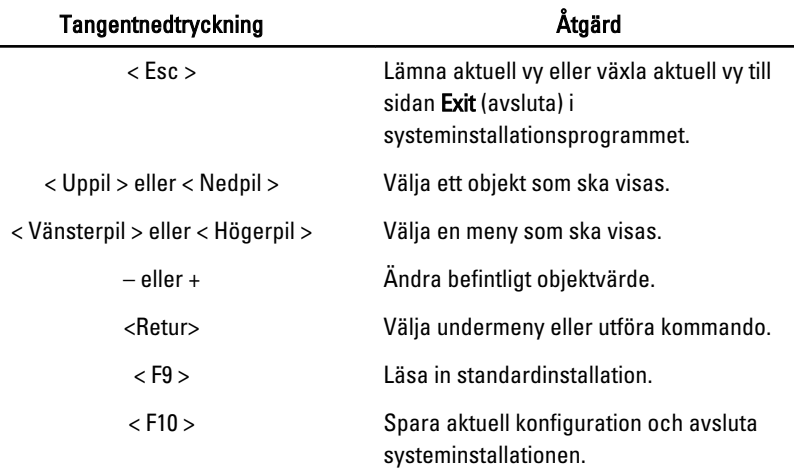

## Menyalternativ i systeminstallationsprogrammet

## Main (huvudmeny)

På fliken Main (huvudmeny) visas de primära maskinvarufunktionerna i datorn. I tabellen nedan definieras funktionen för varje alternativ.

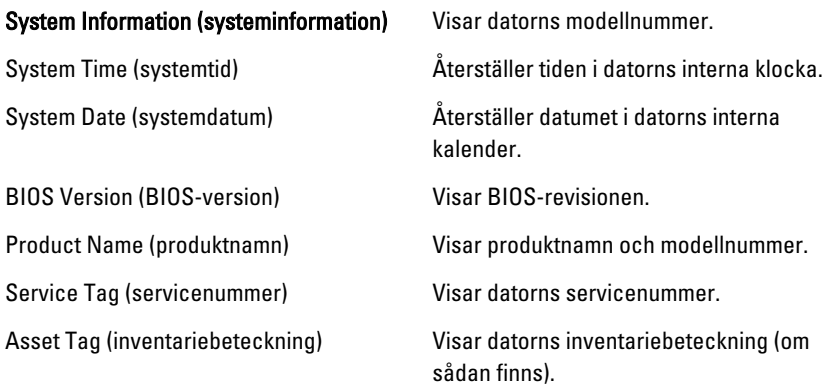

## Processor Information (processorinformation)

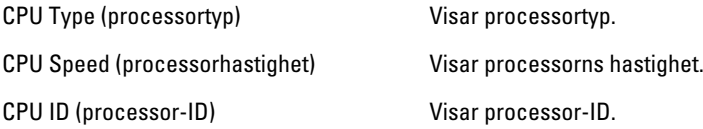

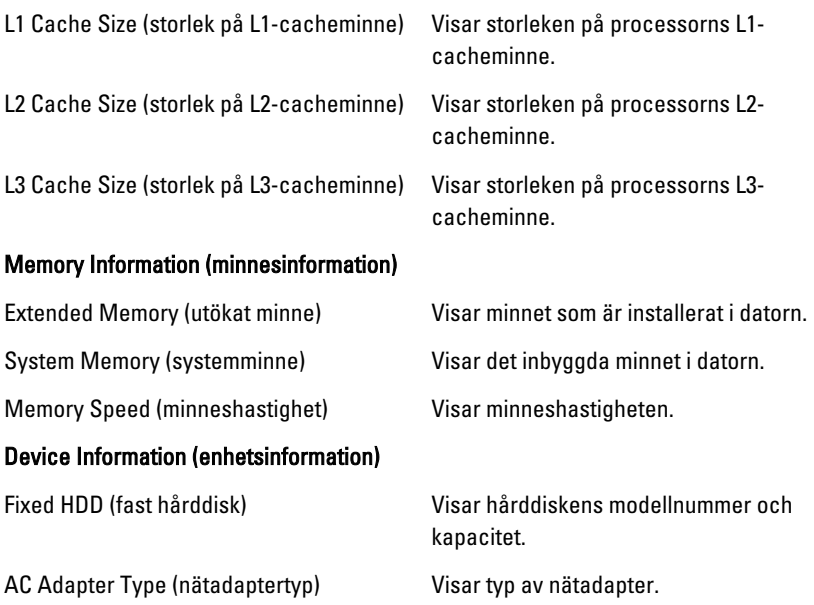

## Advanced (avancerat)

På fliken Advanced (avancerat) kan du ställa in olika funktioner som påverkar datorns prestanda. I tabellen nedan anges funktionen för varje alternativ och dess standardvärde.

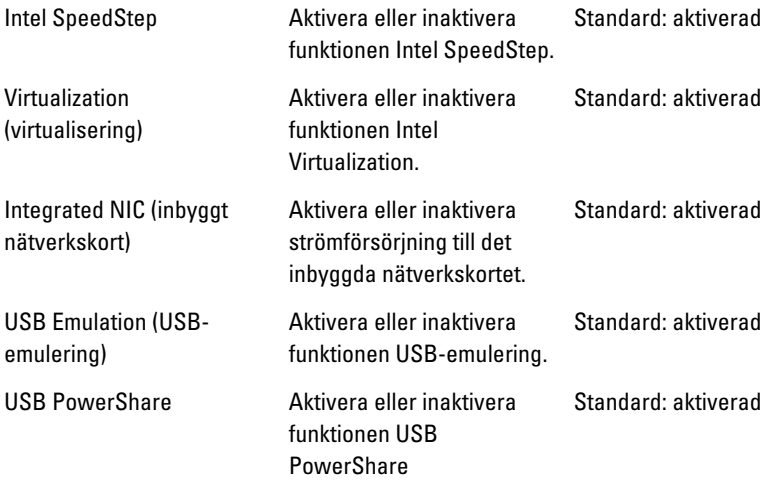

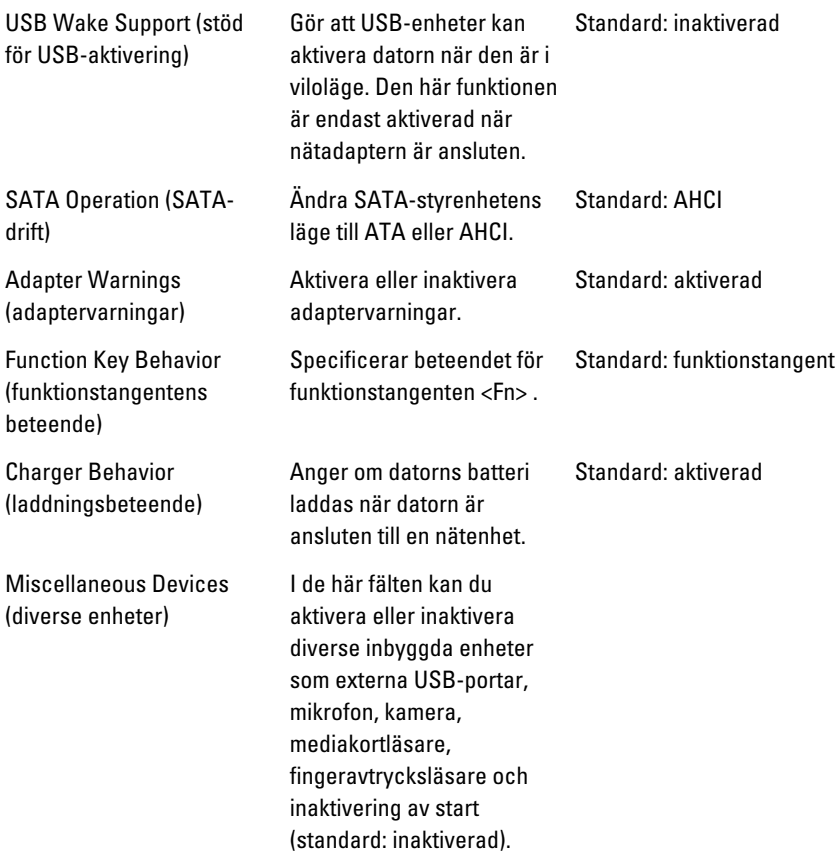

## Security (säkerhet)

På fliken Security (säkerhet) visas säkerhetsstatusen och där kan du hantera datorns säkerhetsfunktioner.

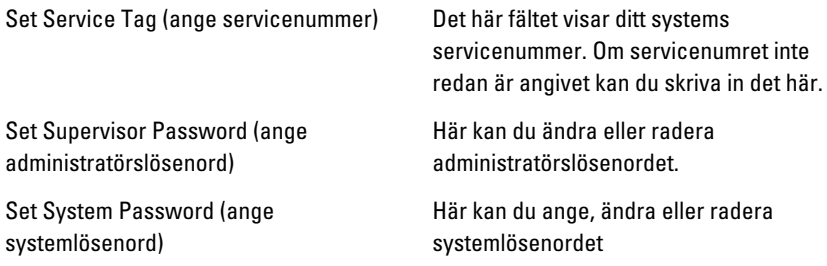

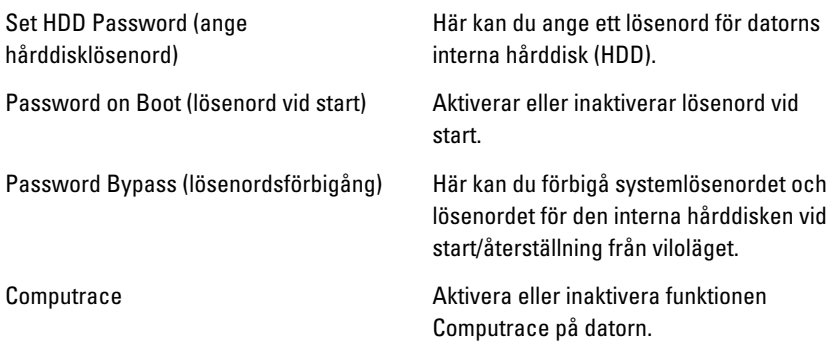

## Boot (start)

På fliken Boot (start) kan du ändra startsekvensen.

Anger ordningen för de olika enheter som datorn startar från vid start.

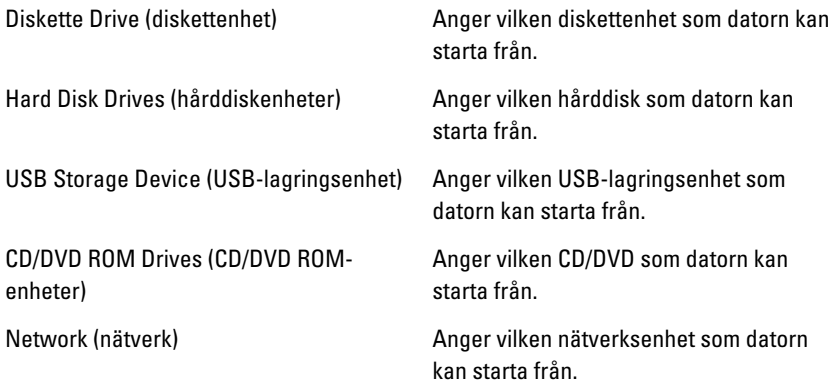

## Exit (avsluta)

I det här avsnittet kan du spara, kassera och läsa in standardinställningar innan du avslutar systeminstallationen.

## Diagnostik 27

## Lampor för enhetsstatus

- $\binom{1}{2}$ Tänds när du startar datorn och blinkar när datorn är i strömsparläge.
- Tänds när datorn läser eller skriver data. A
- Tänds eller blinkar för att visa batteriets tillstånd. 团
- $\mathbb{C}^N$ Tänds när funktionen för trådlösa nätverk är aktiverad.

## Status för lysdioder

 $\mathscr U$ OBS: Det finns fyra lysdioder på systemets framsida.

När datorn är ansluten till ett eluttag har batterilampan följande funktion:

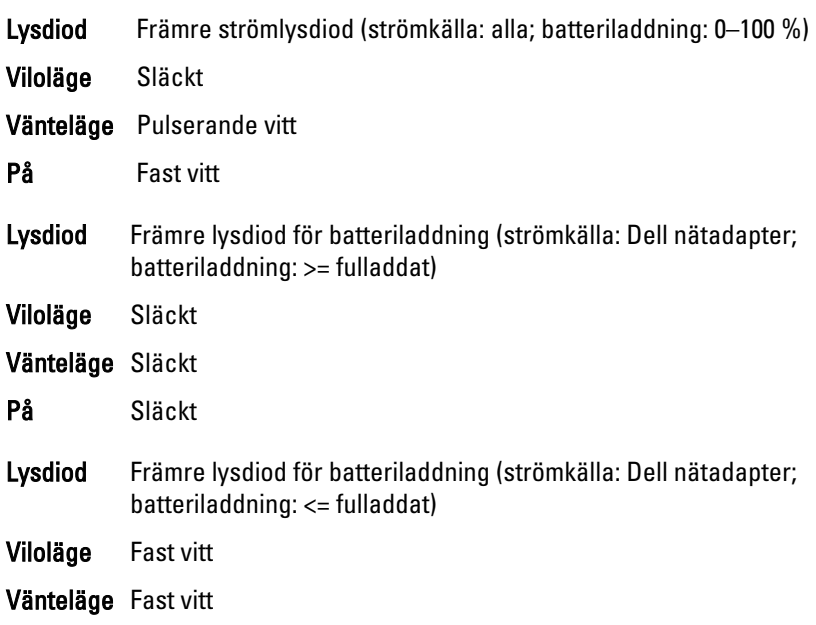

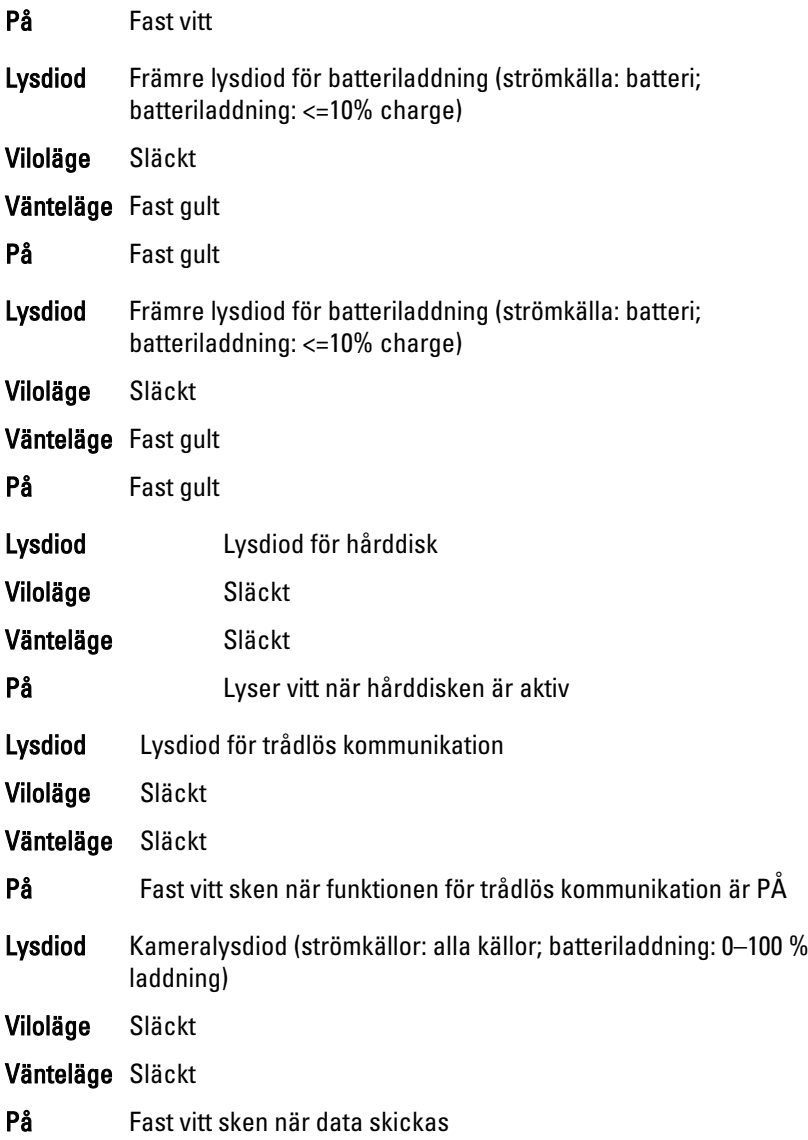

## Diagnostikpipkoder

Datorn kan avge en serie med ljudsignaler vid start om bildskärmen inte kan visa fel och problem. De här serierna med ljudsignaler kallas pipkoder och identifierar diverse problem. Fördröjningen mellan varje pip är 300 ms,

fördröjningen mellan varje uppsättning med pip är 3 s och pipen varar i 300 ms. Efter varje pip och varje uppsättning med pip känner BIOS-programmet av om användaren trycker på strömbrytaren. Om så sker så avbryts slingan och en normal avstängning av systemet utförs.

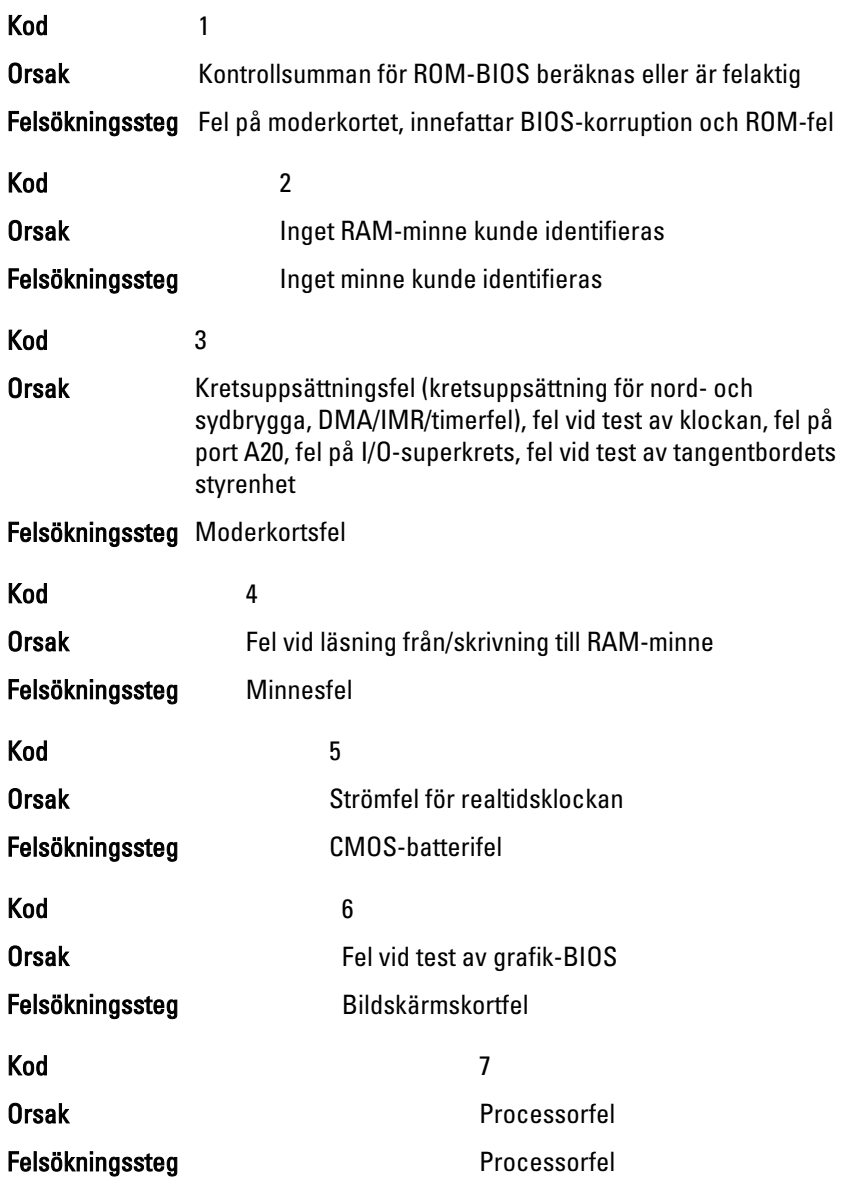

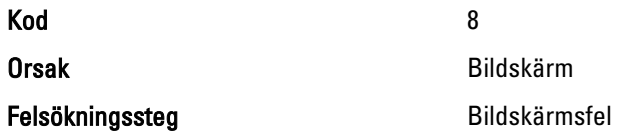

## Lampor för tangentbordsstatus

Lamporna ovanför tangentbordet visar följande:

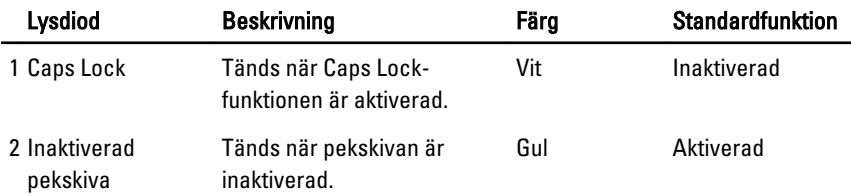

# Tekniska specifikationer 28

OBS: Erbjudanden kan variera mellan olika regioner. Följande specifikationer är  $\mathscr{U}$ endast vad som enligt lag måste levereras med datorn. Mer information om datorns konfiguration får du om du klickar på Start → Hjälp och support och väljer alternativet att visa datorinformation.

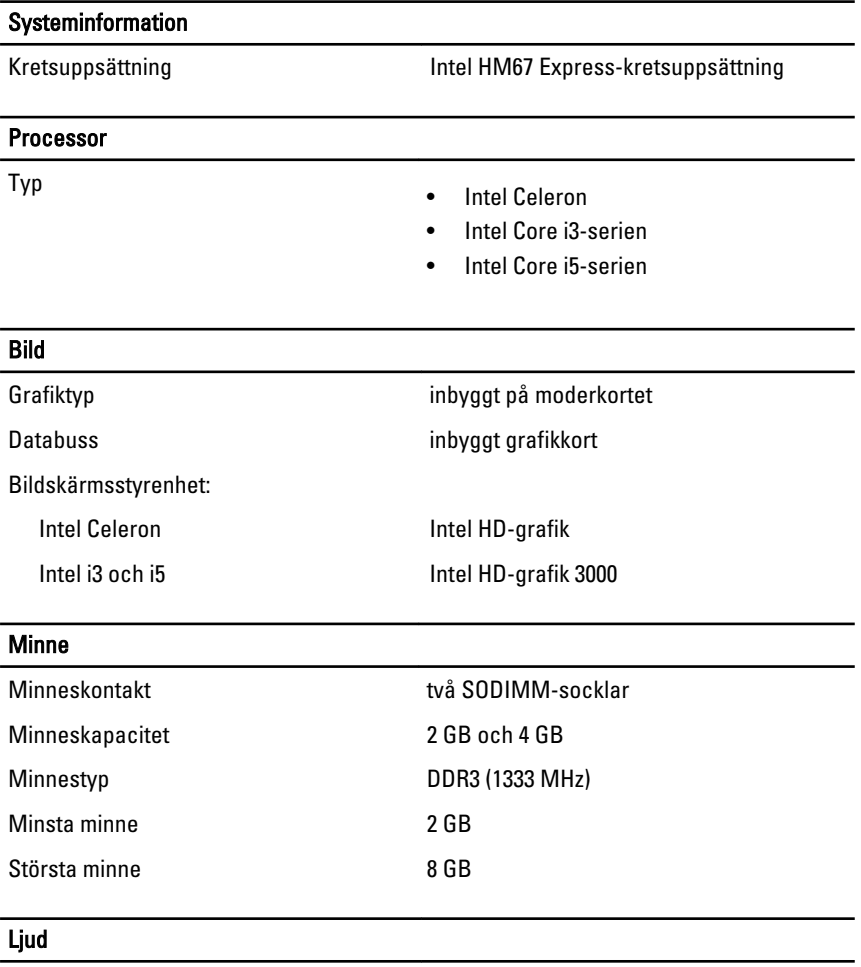

Typ tvåkanaligt högkvalitativt ljud

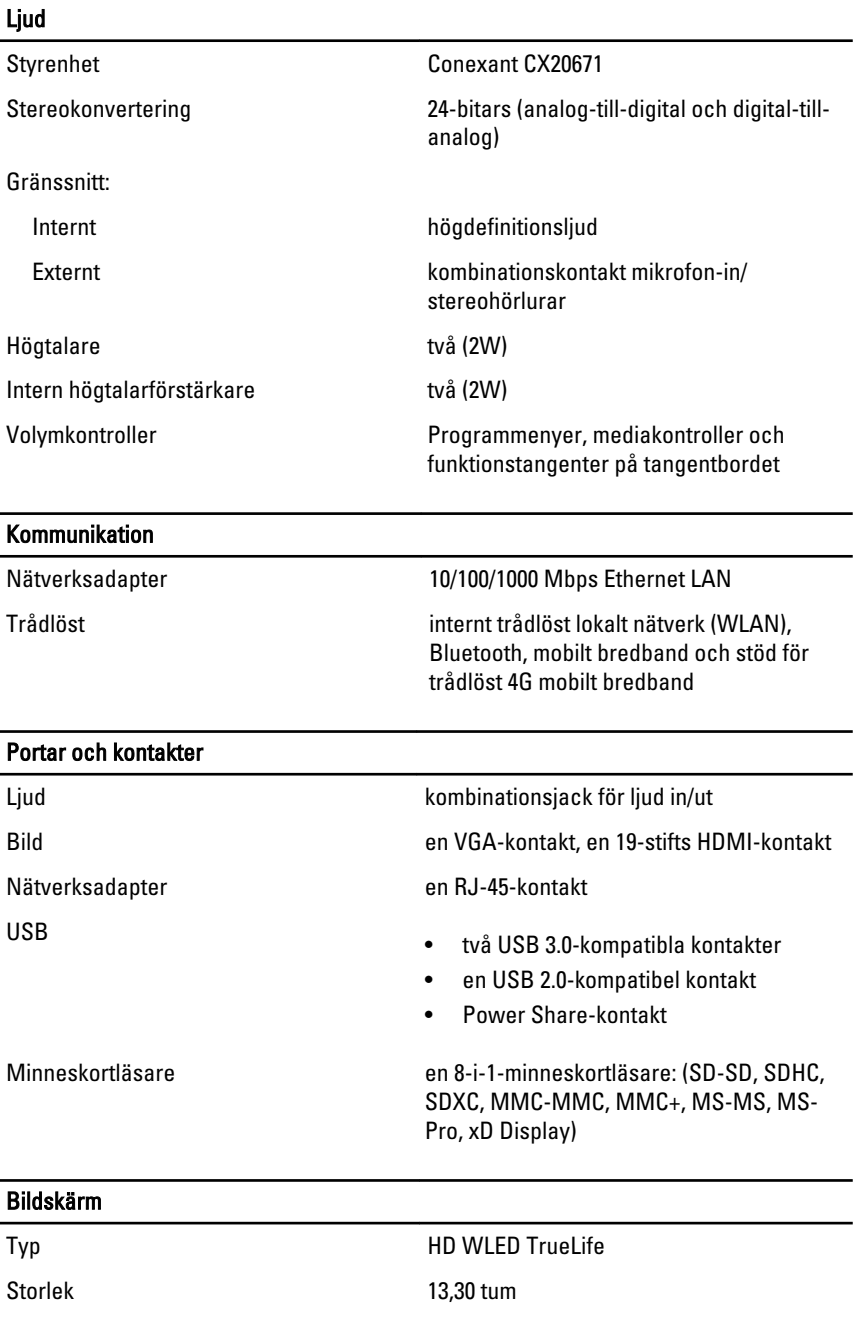

## Bildskärm Aktivt område (X/Y) 293,42 mm x 164,97 mm Mått: Höjd 188,75 mm (7,43 tum) Bredd 314,10 mm (12,36 tum) Z-höjd 3,60 mm (0,14 tum) Diagonal 337,82 mm (13,30 tum) Maximal upplösning 1 366 x 768 bildpunkter vid 262 tusen färger Maximal ljusstyrka 170 nits Uppdateringshastighet 60 Hz Arbetsvinkel **0°** (stängd) till 135° Minsta visningsvinklar: Horisontal  $40/40$  vid  $CR \ge 10$ Vertikal  $V$ ertikal 15/30 vid CR  $> 10$

Bildpunktstäthet 0,2148 mm x 0,2148 mm

#### **Tangentbord**

- Antal tangenter USA och Kanada: 86 tangenter
	- Europa och Brasilien: 87 tangenter
	- Japan: 90 tangenter

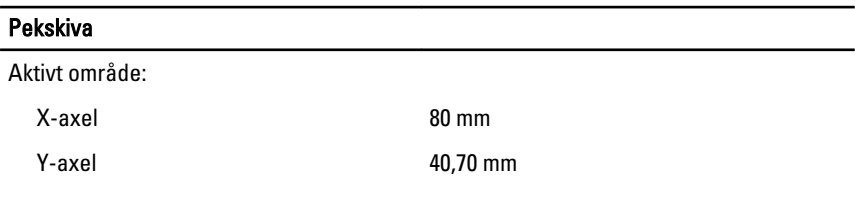

#### **Batteri**

- Typ 4-cells litiumjonbatteri (3,0 AHr)
	- 6-cells litiumjonbatteri (3,0 AHr)

Mått:

## Batteri

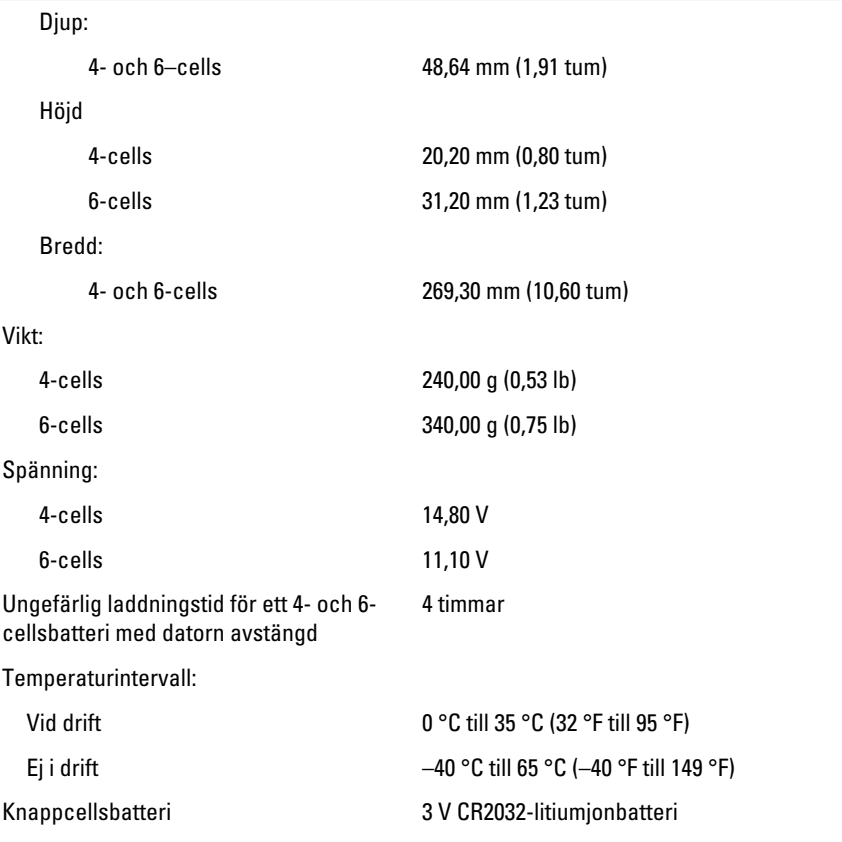

### Nätadapter

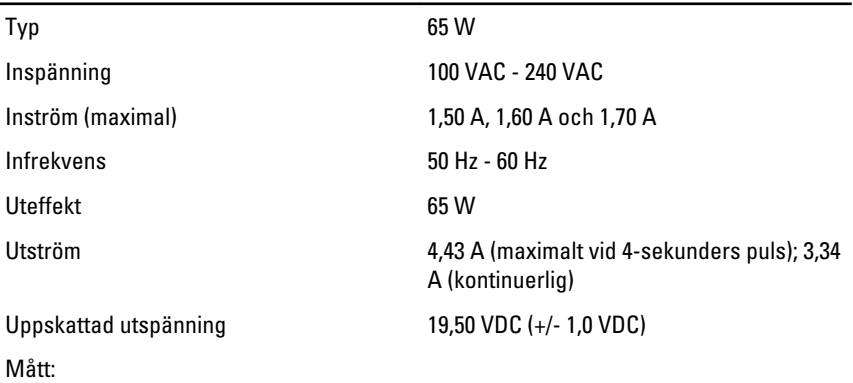

## Nätadapter

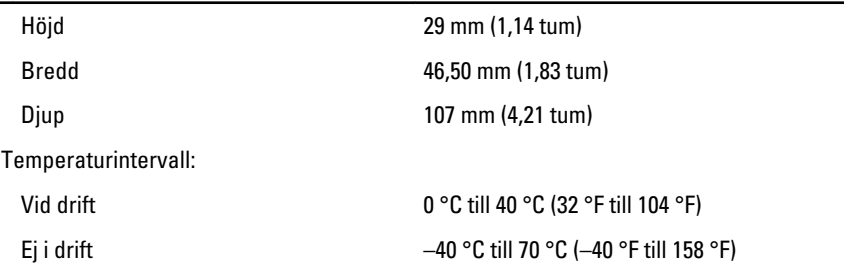

## Fysiska mått

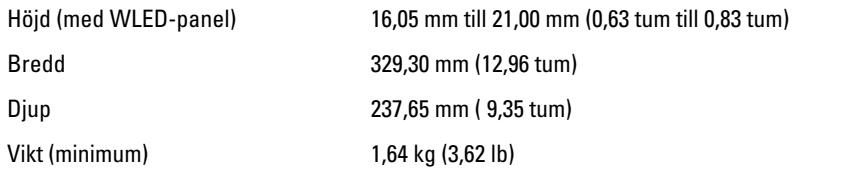

## Miljö

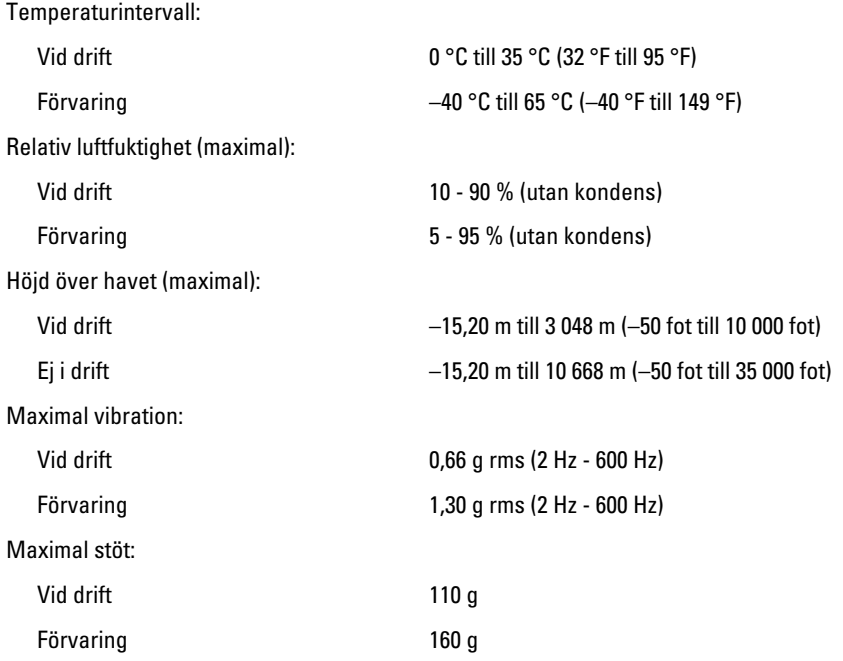

## Miljö

Luftburen föroreningsnivå G1 eller lägre enligt ISA-S71.04-1985

## Kontakta Dell 29

## kontakta Dell

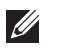

OBS: Om du inte har en aktiv Internet-anslutning kan du hitta kontaktinformationen på ditt inköpskvitto, förpackning, faktura eller i Dells produktkatalog.

Dell erbjuder flera alternativ för support och service online och på telefon. Tillgängligheten varierar beroende på land och produkt och vissa tjänster kanske inte finns i ditt område. Gör så här för att kontakta Dell för försäljningsärenden, teknisk support eller kundtjänst:

## 1. Besök support.dell.com.

- 2. Välj supportkategori.
- 3. Om du inte är en kund i USA väljer du landskod längst ned på sidan eller väljer All (alla) för att se fler alternativ.
- 4. Välj lämplig tjänst eller supportlänk utifrån dina behov.

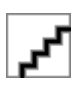